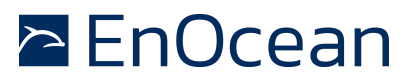

#### **1 Introduction**

When EnOcean brought the first generation of battery less radio modules to the market energy autarkic sensors - a combination of sensor, energy harvester and radio - were limited to uni-directional communication - only transmitting information. Now with the introduction of the new Dolphin platform this limitation could be extended to bi-directional communicating autarkic sensors and even autarkic actors.

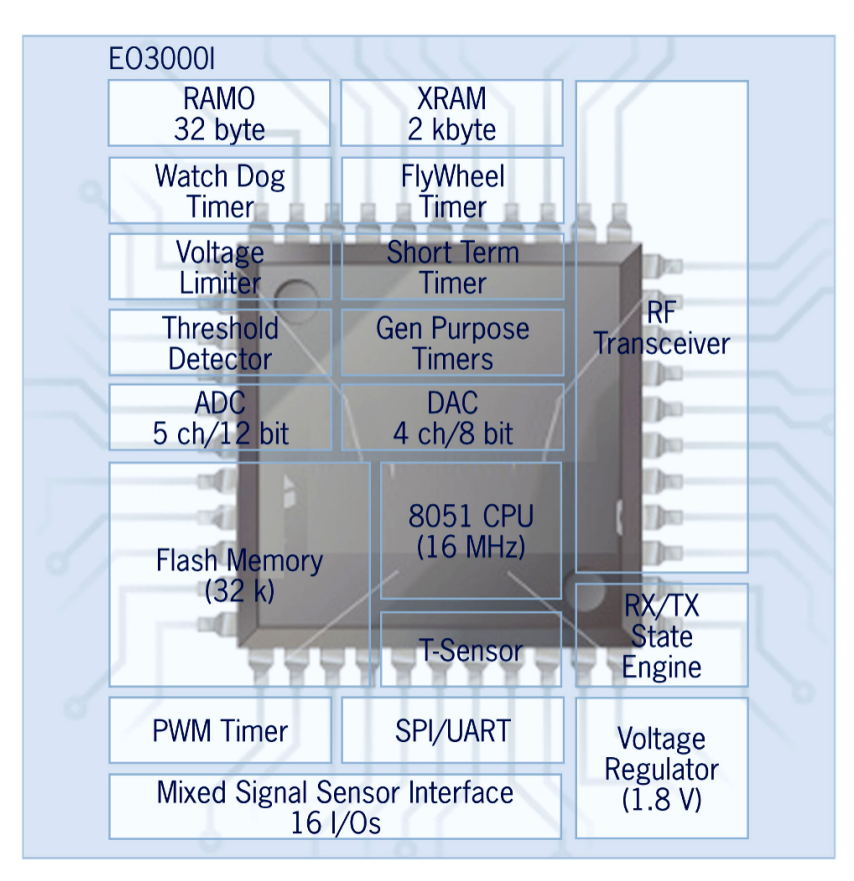

**Figure 1 - Block diagram Dolphin Chip**

Beside the new achievements on the hardware side the concept "Smart Acknowledge" had to be developed to enable an energy efficient way of handling bi-directional communication.

In the following also the term "SMART ACK" is used as short form for "Smart Acknowledge".

#### **2 Purpose**

This application note will explain the basics of the Smart Acknowledge concept and demonstrate it in a real world application. For a deeper understanding of the Smart Acknowledge concept please see **[1.] Smart Acknowledge specification**, September 15, 20.

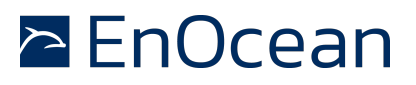

The purpose is to demonstrate the concept in an actual implementation using an as simple as possible setup. It's not intended as a reference design or ready to be used as production software, providing a full implementation for such a type of application. But the demo and description should be a tutorial and suitable for further enhancements and modifications and should be a good starting point for own SMART ACK development projects.

The second focus of this application note is the operation of a LCD display in an energy autarkic system. This requires specific means to operate an LCD display with the least possible energy.

The selected application to demonstrate the combination of SMART ACK with display is a bidirectional room controller with a LCD display.

#### **NOTE:**

The software AN501SW which is part of this application note is provided on an "AS-IS" basis.

#### **3 Demo system: Bi-directional room controller**

The demonstration shows a bi-directional communicating system of a simple room controller measuring the actual temperature and sending it as shown in **Figure 2**. The data is received by a gateway which e.g. would forward the data to a HVAC system. The HVAC system will return the target temperature value back to the room controller via the same gateway. This allows displaying the current in the HVAC system set temperature value.

Upon user interaction (SET button pressed) the command to increase/decrease the target temperature value is send to the gateway. Resulting in an increased/decreased target temperature value being returned, and displayed on the room controller's LCD display.

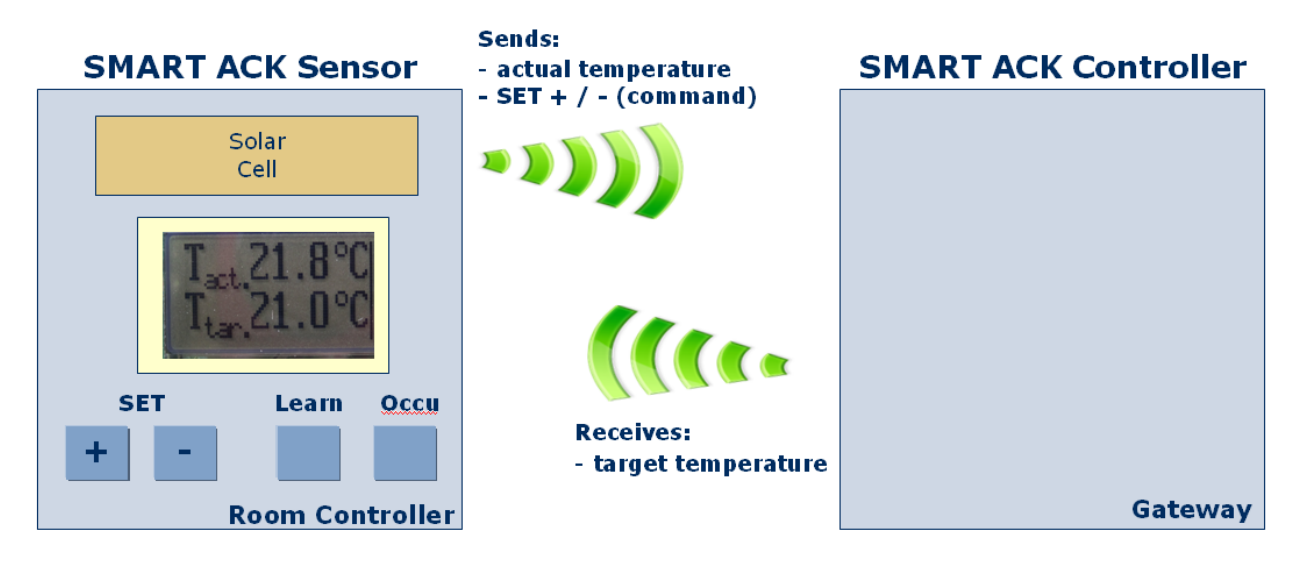

#### **Figure 2 – Demo System**

The demo system was developed based on the EnOcean developer kit EDK300. This kit contains two evaluation boards.

First the EVA300, which is the evaluation board for the TCM300 module (transceiver module). This board is used as SMART ACK controller. Typically a SMART ACK controller would be a

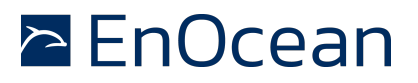

gateway between the EnOcean radio on one side and a building network, like LON, TCP-IP, etc. on the other. A detailed description of the SMART ACK controller is given in chapter 36 **SMART ACK controller**.

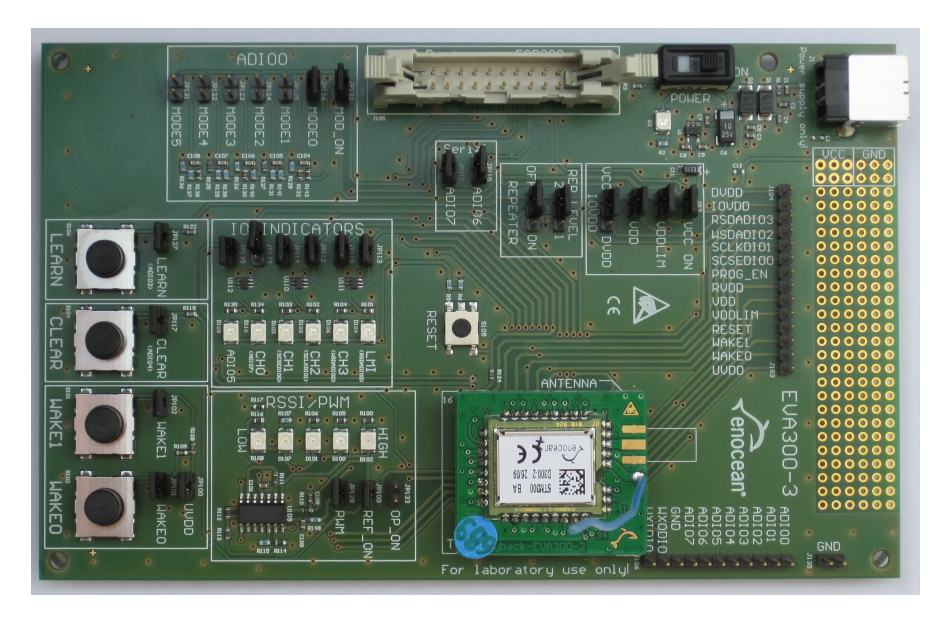

**Figure 3 - Evaluation board EVA300**

Secondly the EVA320, which is the evaluation board for the STM300 module (sensor module). This board is already equipped with

- $\blacksquare$  a solar cell as energy harvester
- $\blacksquare$  a Lithium capacitor as long term energy storage device
- a temperature sensor

## $\geq$  EnOcean

## SMART ACK – Bi-directional Thermostat with Display

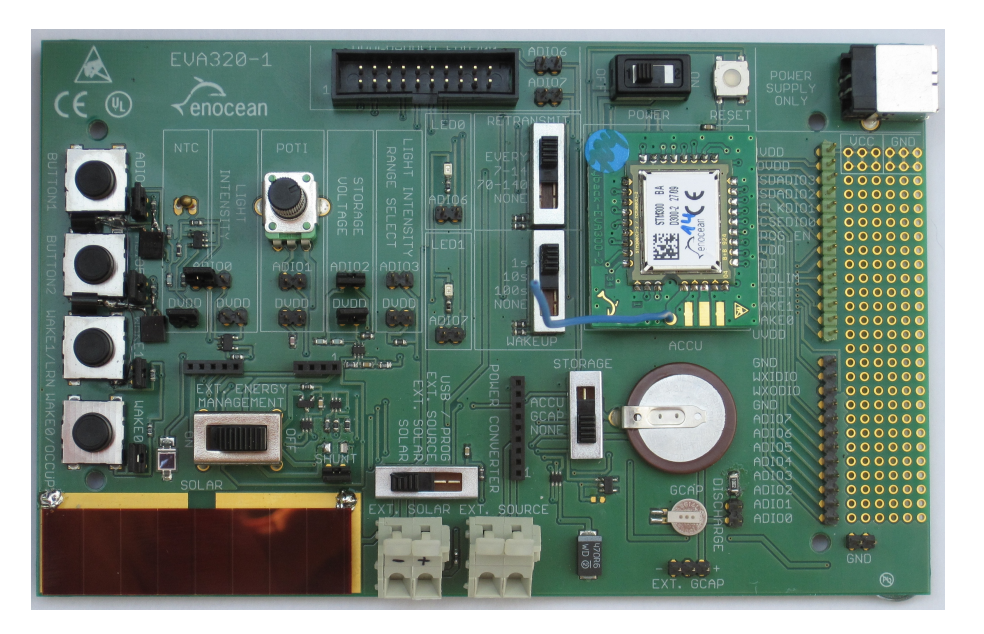

**Figure 4 - Evaluation board EVA320**

For the LCD display an additional (not part of the EDK300) PCB board was developed which can be plugged onto the EVA320 prototyping area interface. Together those two boards act as SMART ACK sensor demonstrating the room controller functionality.

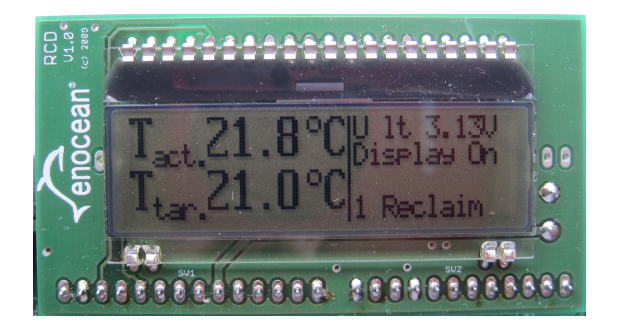

**Figure 5 - LCD Display board**

As already stated is the focus on demonstrating a simple setup - a room controller with display. The room controller (SMART ACK sensor) performs the following functionalities:

- **n** periodically wakes up (every 120s), measures the temperature and sends the data via radio
- **n** upon user request the actual temperature and set (target) temperature value are displayed
- n the user can change the target temperature value using the SET  $+$  / keys

A detailed description of the SMART ACK sensor is given in chapter 11 **SMART ACK sensor (room controller).**

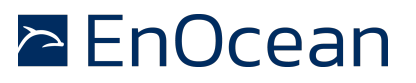

#### **4 Smart Acknowledge**

Energy autarkic sensors already used special means like ultra low power sleep (deep sleep mode) to enable the use of energy harvesters like solar cells as power source. As the information provided by the sensors, e.g. temperature, humidity, CO2, was only send to a permanent supplied and always listening receiver the sensor could simply send his data at any time.

The overall energy consumption can be handled as a combination of long periods of virtually no activity (deep sleep mode with e.g.  $\sim$  200 nA of current consumption) and very short periods of waking up, measuring and transmitting the measured data (with  $\sim$  25 mA of current consumption).

### **5 Why SMART ACK**

Now there is the desire to not only send information from the sensor to a receiver, but also to receive "back" information. E.g. in the demonstration the actual temperature (T actual) is send and the set temperature value (T\_target) is received from the room controller. There is plenty of other information that might be desirable to be available to the sensor in particular if it has a visual user interface like an LCD display. In a room controller e.g. the following information might be of interest to the user:

- Status of heating (On / Off)
- Status of cooling (On / Off / Fan speed level)
- **n** Presents control (present, not present, night time reduction)
- $\blacksquare$  Windows are open (e.g. heating is turn off because a window is open)
- Various other status or error messages

The main challenge in an energy autarkic system now is to household with it available energy. As an enabled radio receiver is one of the biggest energy consumers (e.g. more than 25mA) a concept to optimize the radio receiver on time to a minimum is necessary.

This concept has to address the following two main issues:

- $\blacksquare$  Receive mode consumes high amount of energy
- $\blacksquare$  Unknown delay times introduced through repeaters

## **6 How does SMART ACK work (principle only)**

Smart Acknowledge uses a mechanism where the sensor expects to receive a radio message from the controller in a predefined time slot. To achieve this the sensor sends a request (Reclaim) to signal to the controller that he is expecting to receive data and then turns on its receiver for a short period of time.

In order to eliminate any latency e.g. introduced by repeaters (which would increase the required receiver on-time and therefore energy consumption), the return data is delivered beforehand to a so called mail box. This mail box needs to be located on a transceiver with direct radio connection to the sensor. This transceiver can be the controller itself if no repeater is required or a repeater which has a direct radio connection to the sensor. The transceiver which administrates the mail box is called post master.

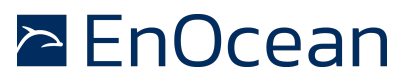

### **Figure 6a**

Shows a setup where the sensor has direct radio contact to Controller.

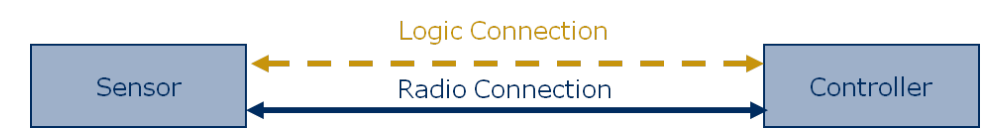

### **Figure 6b**

Shows a setup with a repeater acting as post master between the controller and the sensor, and highlights the difference between the actual radio links and the logical connection.

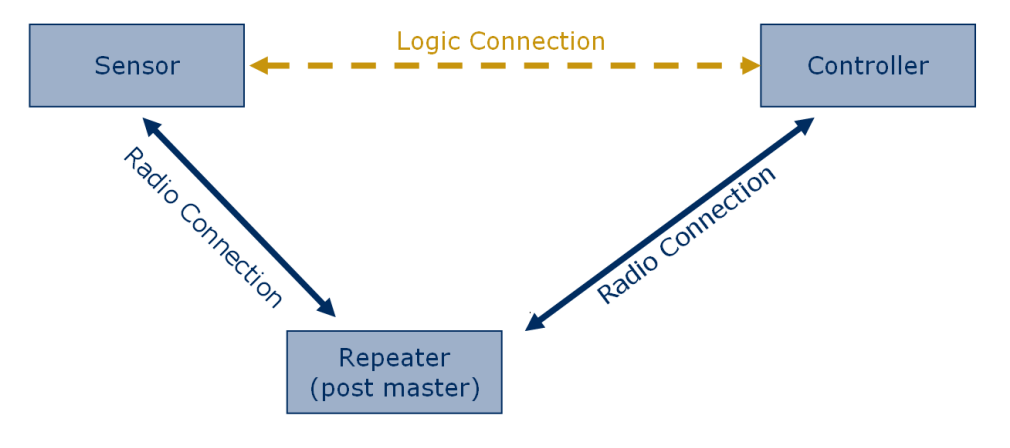

**Figure 6 - SMART ACK concept**

For a SMART ACK system to work it is necessary to establish the relationship between the sensor and the controller and to define who is acting as post master. This is done during the so called learn process. Once the system is learned-in it can exchange the required data during normal operation.

## **7 Learn process (learn-in / learn-out)**

With the learn process the relationship between a sensor and a controller is established. The sensor tells the controller what type of data he provides (also see **[3.] EnOcean Equipment Profiles (EEP), V2.1, Jan.** 2011) and what type of data he expects to receive.

SMART ACK supports two different types of learn modes called simple and advanced learn. In simple learn mode the post master and therefore the mail box is located on the controller itself. In advanced learn mode also repeaters can act as post master. During the learn process the transceiver best suited to act as post master will be selected.

Generally should the simple learn mode be used in all cases where the controller and sensor have a "good enough" direct radio link. Only if that's not the case then repeating is required and advanced mode has to be used. In advanced mode the radio devices have to be installed

# $\geq$  EnOcean

## SMART ACK – Bi-directional Thermostat with Display

in there final installation location to allow the proper selection of the most suitable repeater as post master.

**Figure 7** explains how the actually learn-in is performed. First the controller is set into learn mode (e.g. by pressing a Learn button). Then after pressing the Learn button on the sensor it triggers a learn request. The learn request is forwarded by the repeater and received from the controller. The controller sends a confirmation via the repeater back to the sensor. Now the system is learned-in.

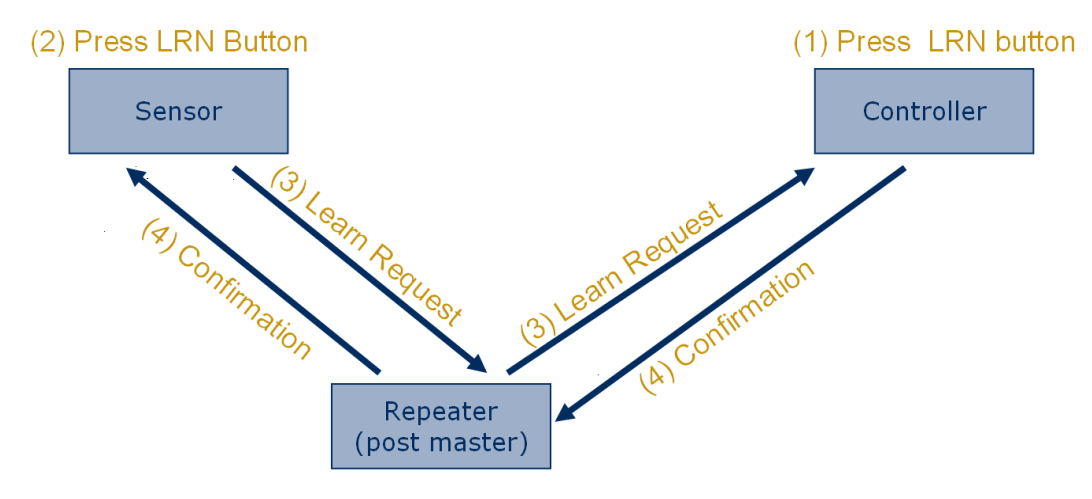

**Figure 7 - Learn process (with repeater)**

The information exchange of the confirmation (from the repeater to the sensor) is also using the SMART ACK mechanisms including the reclaim (there is a data reclaim and a learn reclaim).

The learn-out is done in the same way than learn-in by simply repeating the learn process. A "repeated" attempt to learn-in an already learned-in sensor learns-out again and vice-versa. Learn-out deletes the relationship between the sensor and the controller.

## **8 Normal operation**

Prerequisite for normal operation is that the sensor is learned-in at the controller. The exchange of data with one repeater acting as post master is depictured in **Figure 8**. The sensor wakes up periodically or due to user interaction, measures and sends its data. The repeater forwards the data to the controller.

The controller now prepares the "answer" and sends it back to the post master. The post master stores the answer in a mail box. After a fixed delay (response time) the sensors sends a reclaim (request to receive) and turns on the receiver. The post master reacts to the reclaim and delivers the mail box content to the sensor.

The reclaim of data from the sensor is optional and might e.g. only happen if the information from the answer shall be displayed.

# **EnOcean**

## SMART ACK – Bi-directional Thermostat with Display

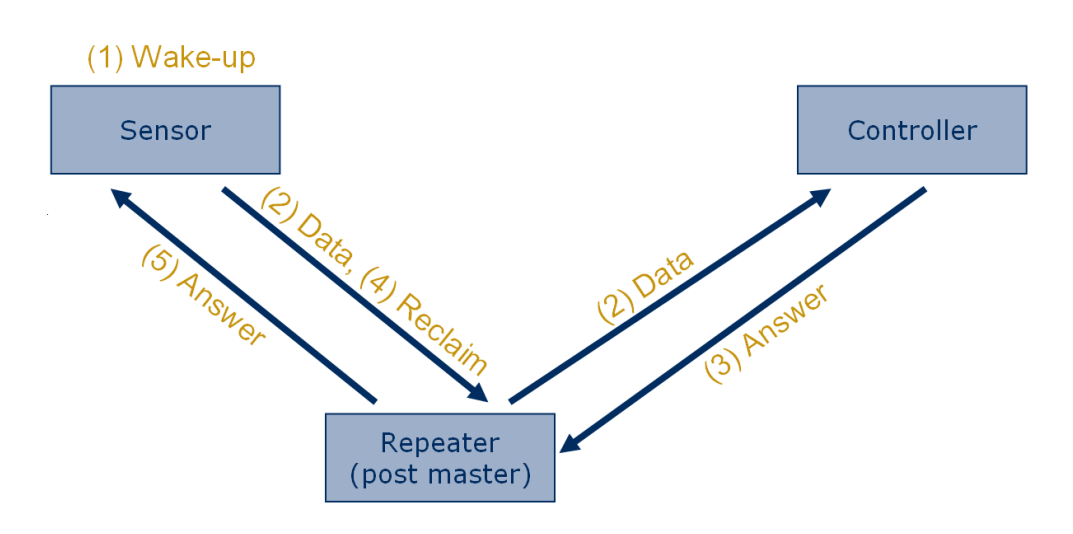

**Figure 8 – Normal operation**

In case that the controller is the post master (without a repeater) the data is not actually sent, but directly stored in the mail box.

The activity diagram **Figure 9** depicts the flow of messages between the devices.

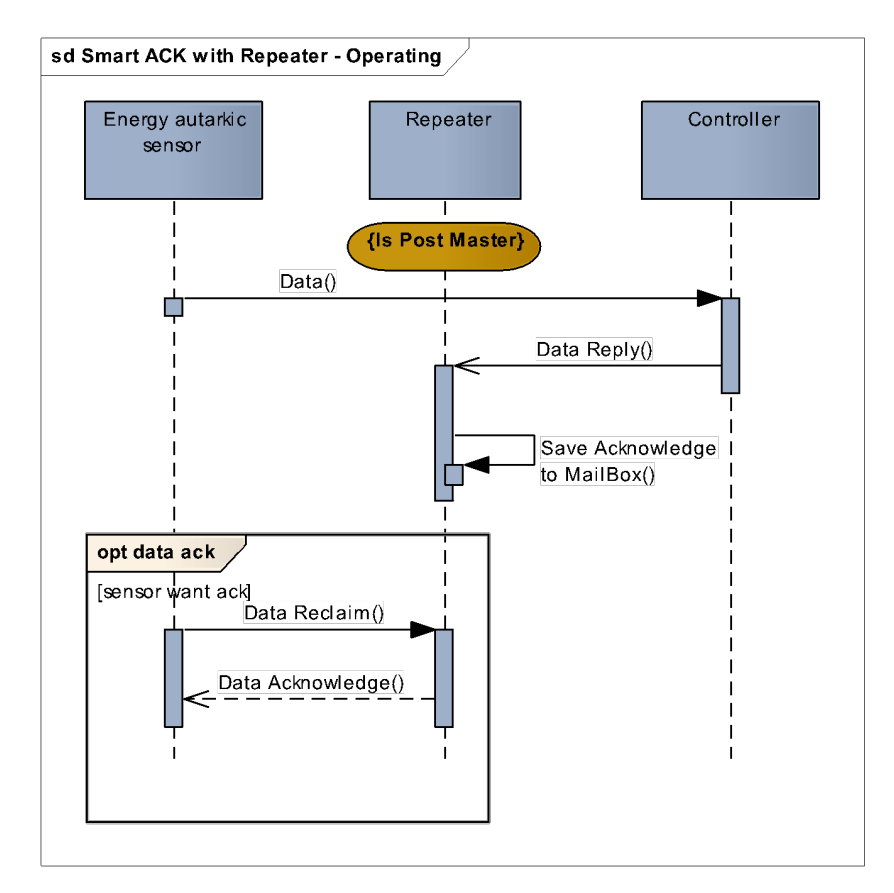

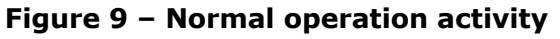

# $\geq$  EnOcean

## SMART ACK – Bi-directional Thermostat with Display

#### **9 Demo Limitations**

The demonstration has several limitations mainly to reduce the complexity and therefore increase the ease of understanding.

- The SMART ACK controller can only learn-in one SMART ACK sensor
- The SMART ACK sensor only supports to be learned-in by one controller
- Only simple SMART ACK learn mode is enabled (no repeater)
- $\blacksquare$  A standard LCD display was user (rather than a application optimized one, e.g. requires more energy)
- **E** Energy management on EVA320 evaluation board not optimized to used LCD display constraints (e.g. LCD display is only operating if long term storage voltage has reached at least 3V)

### **10 References**

Further details can be found in the following documentation

- [1.] Smart Acknowledge specification, September 15, 2010
- [2.] DolphinAPI user manual, EO3000I API.chm, 2.2.1.0
- [3.] EnOcean Equipment Profiles (EEP), V2.1, Jan. 20, 2011
- [4.] Application note AN3415 OLED Display Driver for the HCS08 Family (www.freescale.com)
- [5.] Sitronix ST7565R 65 x 132 Dot Matrix LCD Controller/Driver datasheet, V1.5, 2006/03/10
- [6.] DOGM GRAFIK SERIE 132x32 PIXEL datasheet, Stand 1.2009
- [7.] Schematics EVA300-3
- [8.] Schematics EVA320-2
- [9.] Schematics LCD board (**57 Schematics**)
- [10.] STM300 User Manual
- [11.] STM300 Data Sheet
- [12.] TCM300 User Manual
- [13.] TCM300 Data Sheet

Useful web sites:

- [14.] EnOcean website http://www.enocean.com
- [15.] EnOcean Alliance website http://www.enocean-alliance.org
- [16.] Wikipedia website http://www.wikipedia.org/
- [17.] Electronic Assembly website http://www.lcd-module.de

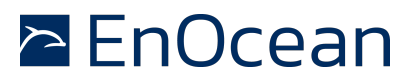

[18.] Sitronix website http://www.sitronix.com.tw/about.htm

#### **11 SMART ACK sensor (room controller)**

The SMART ACK sensor has the following features:

- $\blacksquare$  STM300 module with Dolphin chip
- Solar cell as energy harvester
- **n** Energy management to control charging of Long Term Storage and Vdd capacitor
- Charge gauge to measure Long Term Storage voltage
- Temperature sensor to measure the room temperature (T\_actual)
- Buttons for user control (Set+, Set-, Learn, Occupation)
- LCD display with Power Control and Interface circuitry

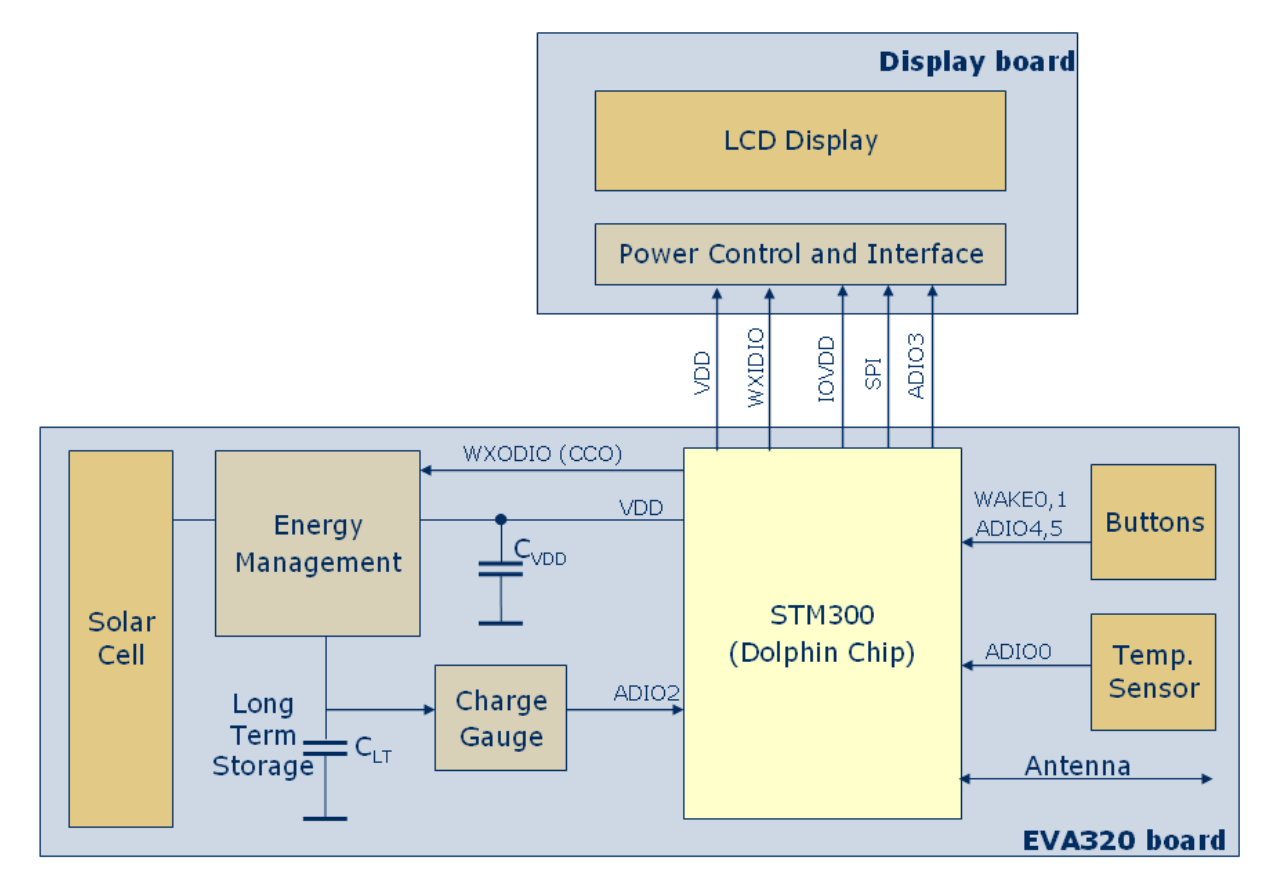

#### **Figure 10 - SMART ACK sensor overview**

#### **12 Functionality**

The SMART ACK sensor demonstrates the basic operations of a room controller by measuring the actual room temperature (T\_actual) and sending it to the SMART ACK controller. In case

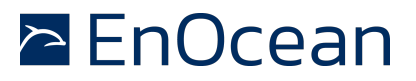

the user expects to see or modify the target temperature (T target) settings, the value will be requested from the SMART ACK controller and displayed in on the LCD display.

## **13 FLASH and RAM0 usage**

The behaviour of the sensor depends if the sensor has been learned-in or not. The sensor stores a successful learn-in (or learn-out) in its FLASH memory and remains valid even during power off. The sensor stores the time it has to wait for an answer, the mail box index (used if sensor is learned multiple times into one controller) and the controller ID.

```
typedef struct
{
  uint16 u16ResponseTime;
  uint8 u8MailboxIndex;
  uint32 u32ControllerId;
} FLASH_DATA;
FLASH DATA code u8gFlashData;
```
#### **NOTE:**

To avoid undefined behaviour it is important that the learn-in / learn-out status remains synchronized between sensor and controller. This might cause unexpected effects, e.g. if one side is reprogrammed and therefore, by default not learned-in.

The ultra low power RAM (RAM0) is used to store information which must not be lost during deep sleep mode (but can be lost during power off). In this application it is only used for debug purposes, to store the status of the last reclaim operation. In the data telegram this status (from the previous reclaim) is transmitted to the SMART ACK controller. Also see **22 Radio Telegram** and **Error! Reference source not found.**.

```
typedef struct 
{
   uint8 u8ReclaimCounter;
} RAM0_SHADOW_STRUCT;
RAM0_SHADOW_STRUCT_xdata ram0;
```
#### **14 Power On**

The first time the module is supplied with power it initializes all relevant values. For further details please see next section.

#### **15 Reset / Wakeup**

In order to reduce the energy consumption to the bare minimum the device is operated in Deep Sleep mode whenever no specific action is required. This mode is left by one of the following reasons:

- Power down->up (VDD Reset)
- Reset occurred (Reset button was pressed)

# $\geq$  EnOcean

## SMART ACK – Bi-directional Thermostat with Display

- After a programmed time (Watchdog Timer)
- $\blacksquare$  User requested activity by pressing a button

The flow diagram **Figure 11** depicts the program flow. After the Reset/Wakeup the reason for the wakeup is store for later evaluation.

Then the software checks if the LCD Display is already on (powered) and initialized the LCD Display power control signal (WXIDIO) accordingly, before the actual EO3000I Init function is called. This is required to avoid toggling of the WXIDIO pin resulting in flickering of the LCD Display.

Next the stored values from RAM0 and FLASH are recovered see **13 FLASH and RAM0 usage**.

Then the reason for the Wakeup/Reset is evaluated and the required Action is executed.

The following actions are defined:

- $\blacksquare$  Action Init
- $\blacksquare$  Action Timeout
- Action OCCU
- **n** Action Ignore
- **n** Action LEARN
- Action SET+
- **n** Action SET-

The Actions are explained in the following sections.

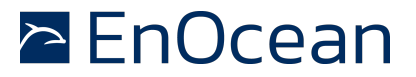

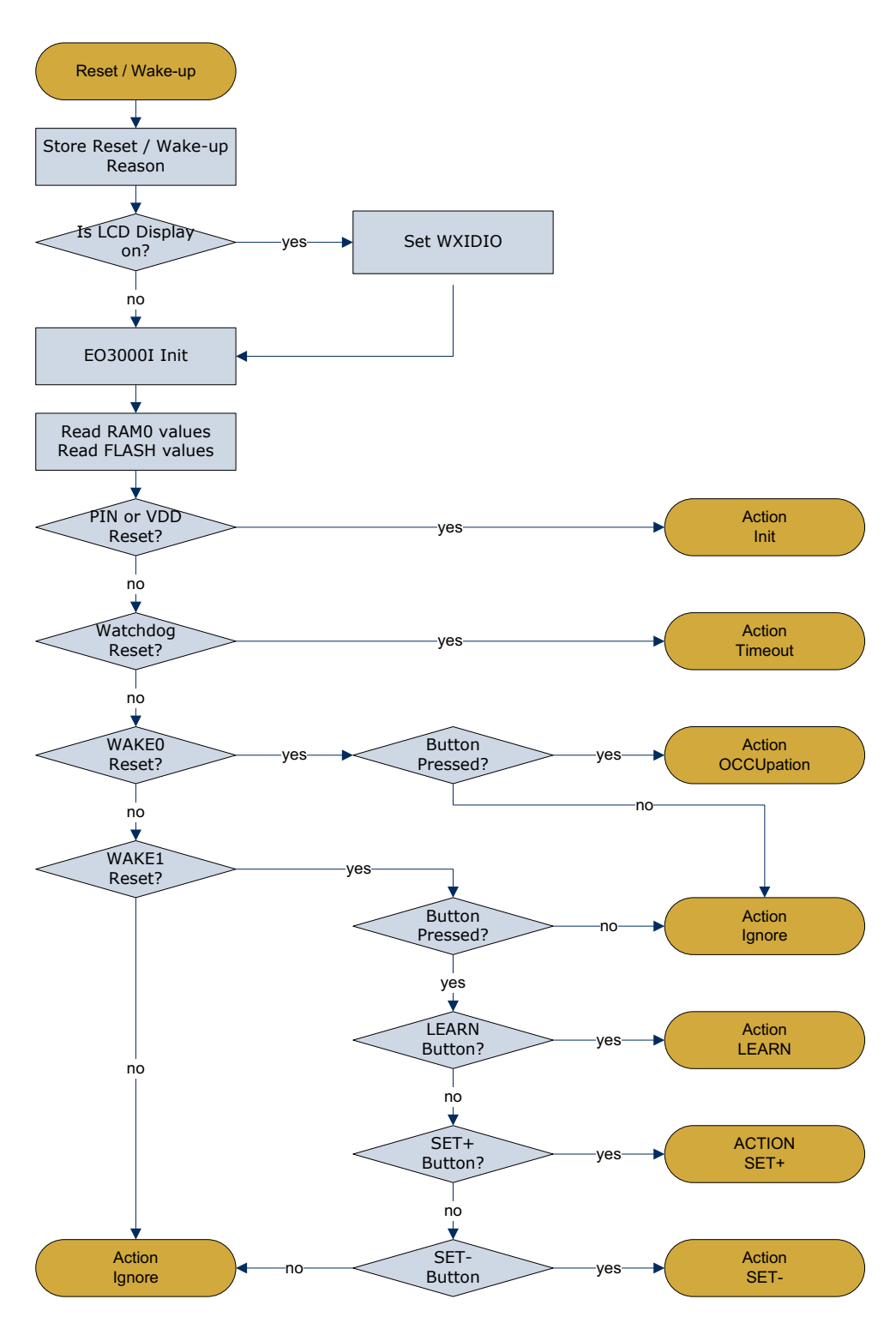

**Figure 11 - SMART ACK sensor flow diagram 1**

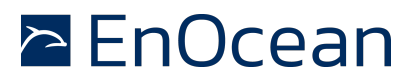

#### **16 Action Init**

**Figure 12** depicts the program flow of the initialization. First the LCD Power is turned of. The analogue inputs are measured and the measured data is send via the radio. Last the module enters deep sleep mode with the Watchdog Timer set to the default value (120s). Without further user interaction the module would wake up (Action Timeout) again after the 120s.

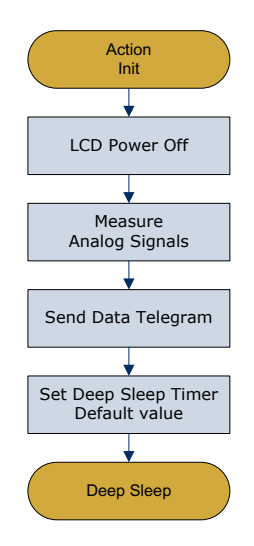

**Figure 12 - Action Init**

#### **17 Action Timeout**

This action is call if the wakeup was due to the pre-programmed time in the watchdog timer. In this application it is used for two purposes first to periodically wakeup the module and send updated data. Second it is used to switch off the LCD display power after a predefined time (also see **26 Graphical display**)

Figure 13 depicts the program flow. First it is checked if the LCD display power is on or off.

In case the display is on the LCD display power is turned off and then the deep sleep mode is entered with the default timeout (120s).

If the LCD display power was off the analogue inputs are measured and send. And deep sleep mode is entered with the default timeout (120s).

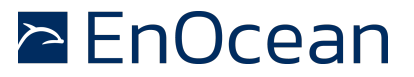

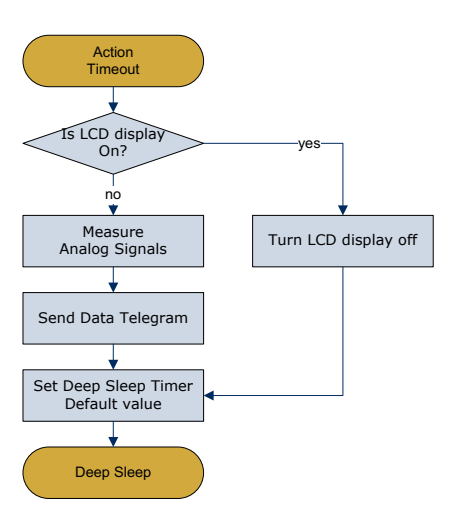

**Figure 13 - Action Timeout**

## **18 Action Occupation**

This action is executed if the user presses the Occupation button. In case the LCD display is on and powered the display is turned off first. Next the analogue inputs are measured and send via radio. At the end the deep sleep mode is entered again with the default timeout (120s).

**Figure 14** depicts the program flow.

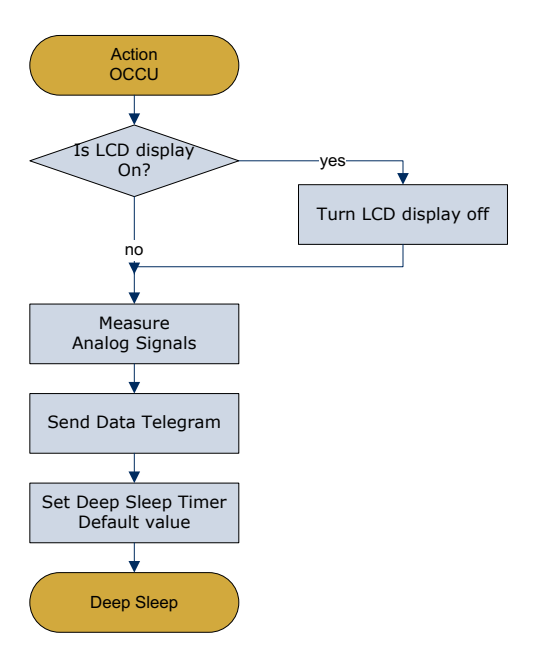

**Figure 14 - Action Occupation**

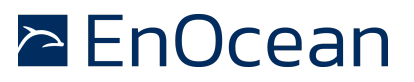

#### **19 Action Ignore**

This action is required to ignore wakeups meaning no action is performed but the device goes back to deep sleep mode. This is needed for the wakeups caused by releasing of the buttons (only the asserting of the buttons is performing actions).

**Figure 15** depicts the behaviour.

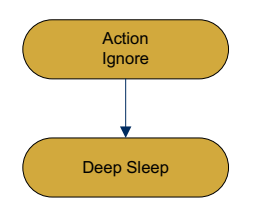

**Figure 15 - Action Ignore**

#### **20 Action LEARN**

This action is called if the Learn button was pressed. In case the LCD display is on and powered the display is turned off first.

Then the response time is set to its maximum value (it is not known how long it takes to fill the mail box with the learn confirmation), a SMART ACK learn telegram is send. After a delay (the response time) the answer is requested and received. Depending on the learn result the information about the controller is stored into FLASH memory.

**Figure 16** depicts the behaviour.

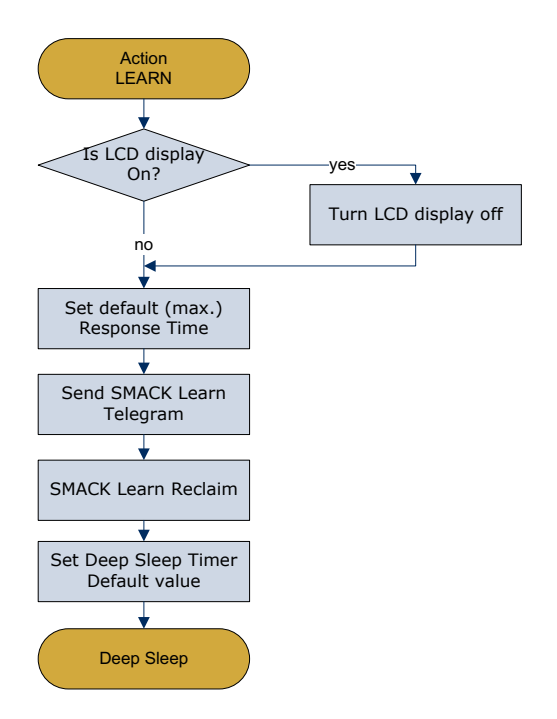

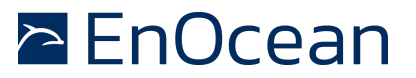

#### **Figure 16 - Action LEARN**

#### **21 Action SET + / SET -**

The SET+ and SET- action are mainly the same, except that one is meant to increase and one is meant to decrease the target temperature setting. This action is executed if the user presses the SET+ / SET- button. After the first press only the displays is turned on and the actual temperature value and setting are displayed (without increasing/decreasing the T\_target). Subsequent presses (before the 5s display off timeout - whilst the display is still on) of the SET+ / SET- button modify the temperature setting (T\_target).

**Figure 17** depicts the program flow (without the displaying of debug information - also see **Figure 21**). First the analogue inputs are measured and the actual temperature (T\_actual) and the voltage of the long term storage device are calculated. Then the software evaluates if there is enough energy available to operate the LCD display based on the voltage of the long term storage device (also see **28 Handling of LCD display supply range**).

**If there is not a sufficient amount of energy available**, then the LCD display is turned off, and the data is send. Depending on if a SMART ACK controller is known a data reclaim is performed. At the end the deep sleep mode is entered. On the radio side this is basically the same behaviour than with display.

**If there is sufficient energy available**, then first it is distinguished if the display is already on or off (first press or subsequent press). In case it is off the LCD display power is turned on, the display is initialized and the static display content (see **Figure 21**) is written. In case the display was already on those steps are ceased for energy optimization, only the watchdog timer is reset (display stays on for 5s – from now on).

Next the dynamic display content (see **Figure 21**) is written and the data is send. Depending on if a SMART ACK controller is known a data reclaim is performed. If the data reclaim was successfully (data received from SMART ACK controller) then the target temperature (T\_target) is displayed otherwise a placeholder ("--.-") is displayed. Finally deep sleep mode is entered with the display timeout (5s). During Deep Sleep the display remains on displaying the data written before. If there is no further user activity the display is turned of after the display timeout (5s) also see **17 Action Timeout**.

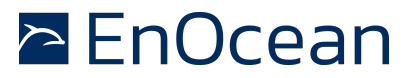

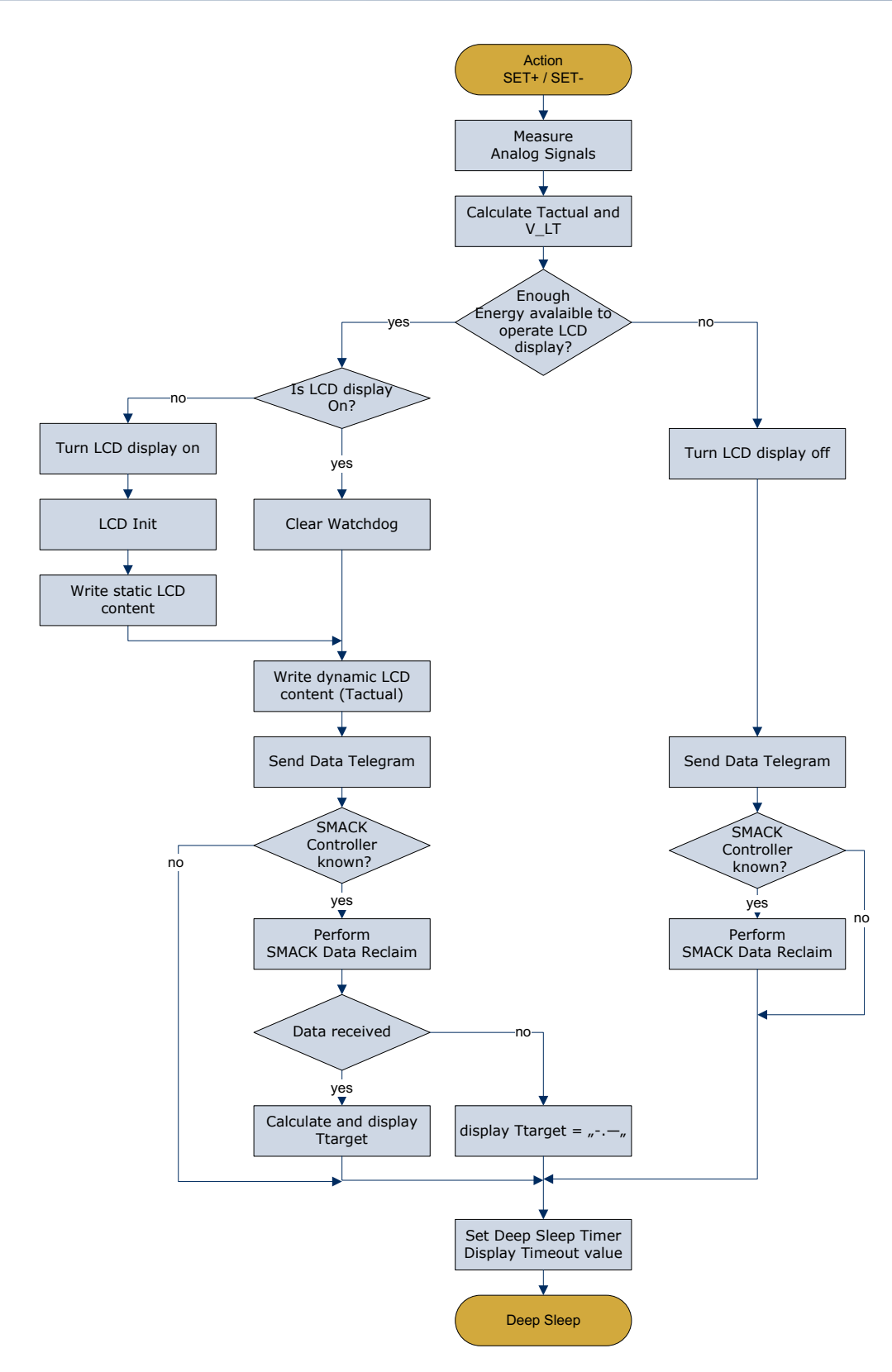

**Figure 17 - Action SET+ / SET-**

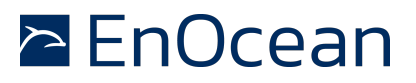

#### **22 Radio Telegram (Data Telegram)**

During normal operation the room controller sends the following information:

- Actual temperature value (T\_actual)
- Command to controller (eCmd) none, increase/decrease T\_target

And the following additional (debug) information:

- Voltage level of long term energy storage device U\_longterm
- Reason for the wakeup (eAction)
- **n** Status of last SMART ACK activity (e.g. Idle, no controller known, number of SMART ACK requests)

### **NOTE:**

The SMART ACK telegrams are not described here! Please see **[1.] Smart Acknowledge specification**, September 15, 20 for further information. A detailed description of the received data telegram sent by the controller can be found in **43 Radio Telegram**.

Above information is packed into a 4BS radio telegram in the following way

| 4BS Telegram                 |        |                 |                     |                 |  |  |  |  |  |  |
|------------------------------|--------|-----------------|---------------------|-----------------|--|--|--|--|--|--|
| <b>Choice</b>                | Data30 |                 | <b>SrcId Status</b> | <b>Checksum</b> |  |  |  |  |  |  |
| 1byte                        | 4byte  | 4byte $ 1$ byte |                     | 1byte           |  |  |  |  |  |  |
| Table 1 - 4BS radio telegram |        |                 |                     |                 |  |  |  |  |  |  |

**Choice** source not found. **Data3.Bit[7..4]** 4BS telegram 0xA5 Error! Reference Timeout source not found. Reason for the wakeup (enum eAction) Init (after Power On or Reset) **I**gnore Button Occupation pressed (Wake 0) Button Learn pressed (Wake 1) Button Set+ pressed Button Set- pressed  $\Omega$ 1 2 3 4 5 6 **Data3.Bit[3..0]** Command No command Increment T\_target Decrement T\_target 0 1 2 **Data2** Voltage of long term storage device U longterm =  $(N * 2 * 1.8 / 255)V$  N = 0..255 **Data1** Temperature value<br>0..40°C  $0xFF..0x00$  (linear)

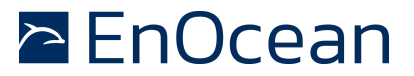

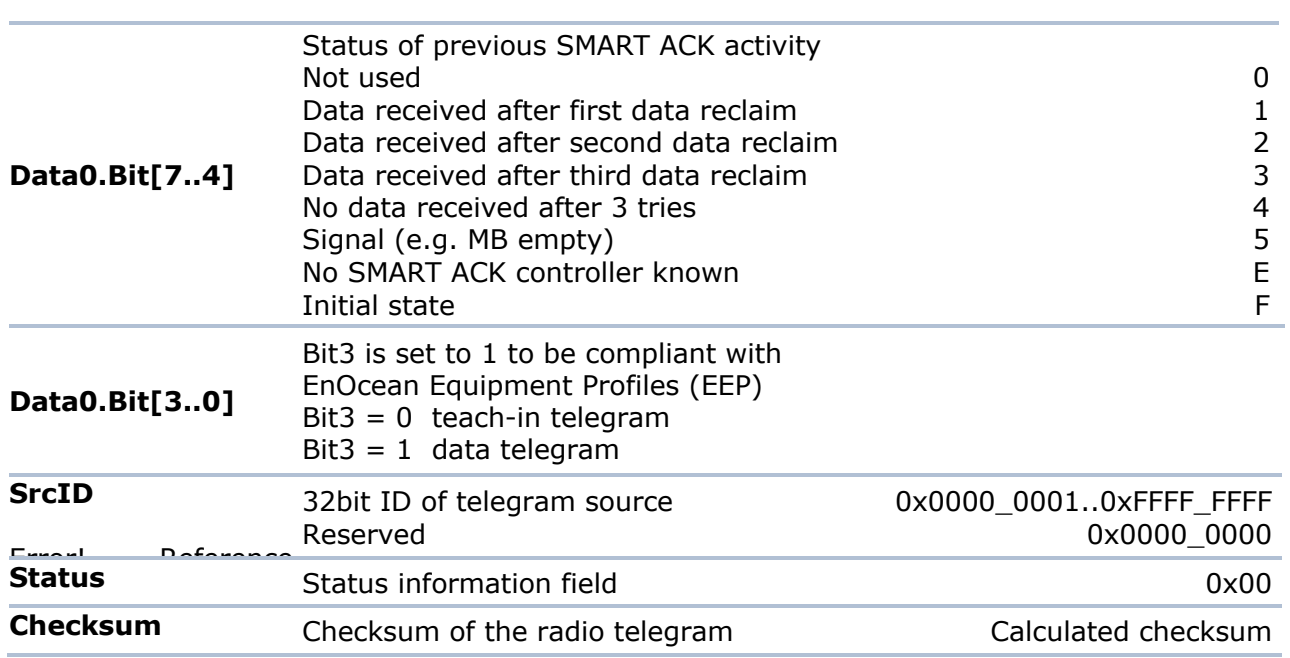

#### source not found. **23 Display**

The display selected for this demonstration is the EA DOGM 132 (also see **[6.] DOGM GRAFIK SERIE - 132x32 PIXEL datasheet, Stand 1.2009**). It's a graphical LCD display with 132x32 pixels. This display was chosen for it's low power consumption (typically 140uA) and relative wide operating voltage range (2.4V..3.3V). Also the easy availability e.g. for end customers, was taken into account.

This display uses the ST7565R LCD display segment driver IC (also see **[5.] Sitronix ST7565R - 65 x 132 Dot Matrix LCD Controller/Driver datasheet, V1.5, 2006/03/10**). The driver IC is integrated onto the LCD display glass (COG – Chip On Glass).

The LCD display has the following features:

- $\blacksquare$  low current consumption
- Serial interface (SPI)
- $\blacksquare$  wide operating voltage range
- $\blacksquare$  1.8V interface voltage
- readable without background lighting (reflective)
- easy available (easy to buy)

In real applications rather a segmented LCD would be used with Icon type of display. Today available display drivers for such LCD display are available for wide operating voltage range and require less than a third of the ST7565R driver current. Additionally will the energy (time) to update the display be significantly lower compared the used graphic display (e.g. less then 100 segments compared to 4228 pixels).

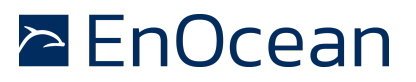

#### **24 Hardware interface**

The LCD display uses a SPI like interface for the display commands and data. It only uses unidirectional data transfer from the STM300 (host) to the display. The SPI uses three signals (unidirectional) and one additional signal to distinguish between display data and commands send to the display controller

| Signal           | <b>Direction</b> | Description                     |  |  |  |  |  |  |
|------------------|------------------|---------------------------------|--|--|--|--|--|--|
|                  |                  |                                 |  |  |  |  |  |  |
| <b>CS</b>        | In               | Chip select signal (low active) |  |  |  |  |  |  |
| <b>CLK</b>       | In               | Serial clock                    |  |  |  |  |  |  |
| <b>SI</b>        | In               | Serial in data                  |  |  |  |  |  |  |
| A <sub>0</sub>   | In               | Command / data select           |  |  |  |  |  |  |
| <b>RESET</b>     | In               | Reset (low active)              |  |  |  |  |  |  |
| <b>VDD</b>       |                  | Analog supply                   |  |  |  |  |  |  |
| VDD <sub>2</sub> |                  | IO supply                       |  |  |  |  |  |  |
| <b>VSS</b>       |                  | Ground                          |  |  |  |  |  |  |

**Table 2- LCD Display signals**

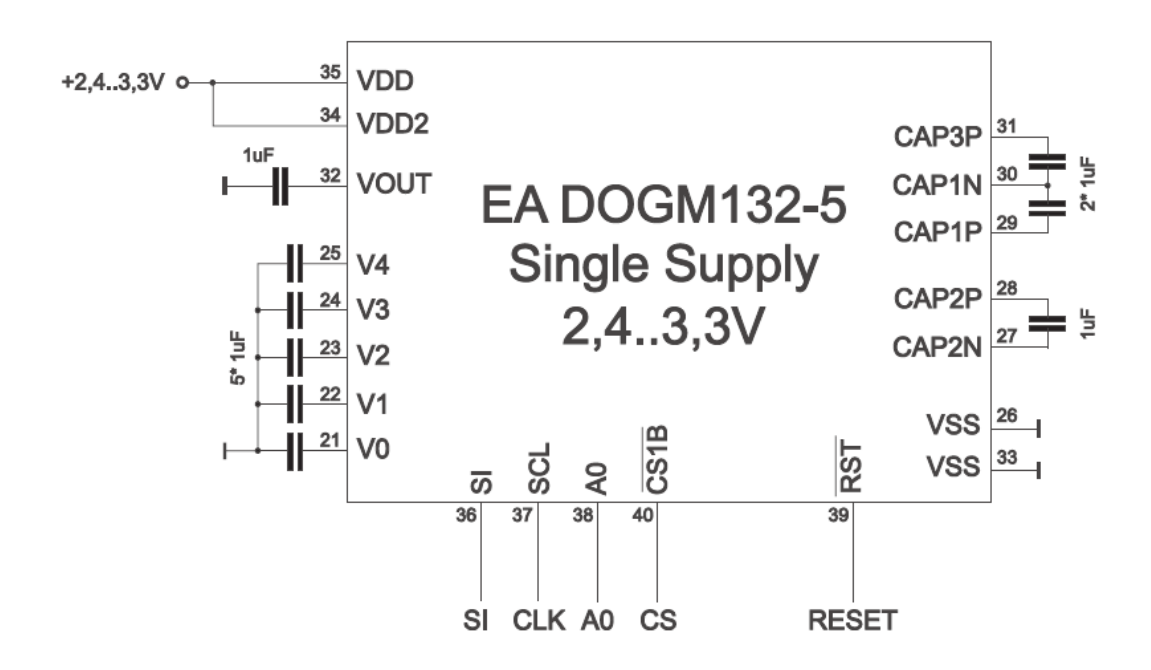

## **Figure 18 - LCD display interface**

There are 2 supply pins one for the "analog" display supply (VDD) and one for digital interface (VDD2 = IO VDD). The operating range of the display supply VDD is from 2,4V..3,3V. The IO supply range is from 1,8V..3,3V.

The reset signal (low active) needs to be externally connected (no internal pull up).

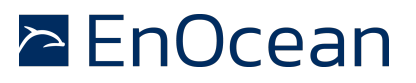

#### **25 SPI Protocol**

The SPI interface can use a clock up to 20MHz. The CS signal has to be active (low) before data is transferred. The clock signal (SCL) is high when idle, the data (SI) has to be applied with the falling edge of the clock signal and is sampled with the rising edge of the clock signal as shown in the figure below.

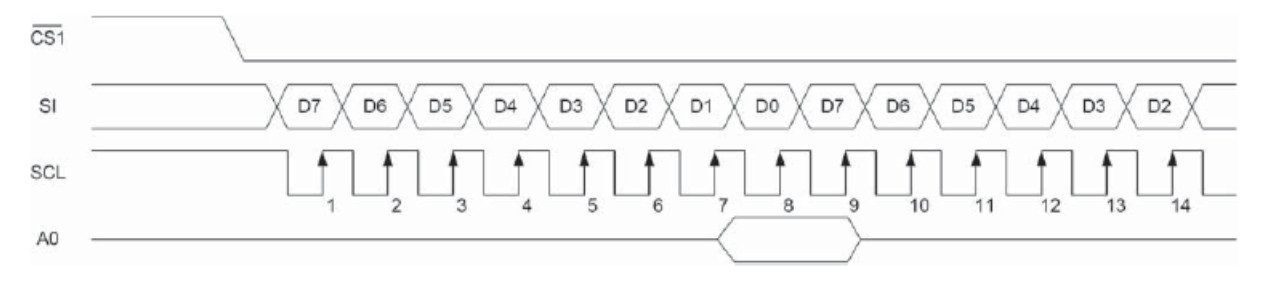

**Figure 19 - SPI Protocol**

### **26 Graphical display**

One other aspect of the display is that is a graphical display. This means that any information to be displayed has to be done by turning on/off single pixels. However there are certain restrictions how the single pixels can be accessed:

- $\blacksquare$  The pixels are accessed via the SPI interface on a byte level (write granularity). This means that at least 8 pixels are written with one SPI transfer
- $\blacksquare$  The SPI access is only unidirectional (no read back)
- **n** The display is organized in 4 pages with 132 bytes (pixels) each (see **Figure 20**).

This means that it is practically not possible to update a single pixel. A method of readmodify-write to access single pixels would require, due to the unidirectional SPI interface, to store a copy of the whole display content in the hosts (STM300) RAM memory.

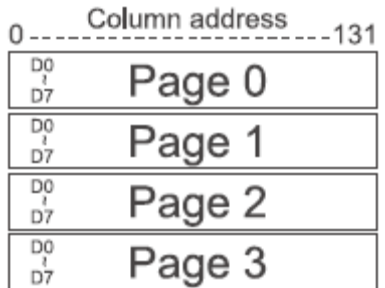

## **Figure 20 - EA DOGM132 display memory mapping**

For this demonstration the display is used like an alpha-numeric display using the 4 pages as lines of text in combination with a soft font (font.h/font.c) which is linked together with the Keil project. The implementation is using 2 fonts

```
extern code char FONT5X7[][5];
```
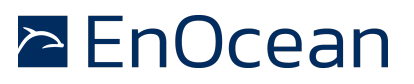

extern code code char FONT8X15[1[2][8];

This allows writing of either single height (5x7pixel) characters in one page or double height (8x15pixel) character using 2 pages.

The display content can be classified into 3 different types:

- **n** Static content (marked with light blue background) only written once during a display on-off cycle
- **n** Dynamic content (marked with yellow background) updated every time e.g. a SET button is pressed
- Debug content (marked with orange background)

**Figure 21** depicts the LCD display content with the different content classes and the usage of the 2 different sized fonts.

|                                    |   |   |              |  |   | O |  |   |   |   |   |   |   |  |
|------------------------------------|---|---|--------------|--|---|---|--|---|---|---|---|---|---|--|
|                                    | а | c | <b>COL</b>   |  | n |   |  | s |   |   | а |   |   |  |
| -23                                |   |   |              |  |   | O |  |   |   |   |   |   |   |  |
| $\frac{23}{25}$<br>$\overline{28}$ |   | a | $\mathbf{r}$ |  | п |   |  |   | e | C |   | а | m |  |

**Figure 21 - Display content**

#### **Example of writing with Font 5 x 7**

This example shall briefly explain how the actual font is written using the character "1". For each character 5 bytes are used. The  $7<sup>th</sup>$  bit of every byte is always 0 (pixel off) to get spacing between two lines. No explicit spacing between two characters is used (skipping one byte).

Bit

```
code char FONT5X7 [ ] [5] = { } ….
   { 0x00, 0x42, 0x7F, 0x40, 0x00 }, // 1
   ….}
                     Byte
             0 1 2 3 4
                                  0
                                  1
                                  2
                                  \overline{3}
```
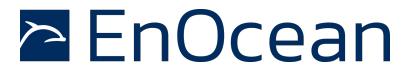

 $x00 \times 42 \times 7F$   $x40 \times 00$ **Figure 22 - Character "1" (Font 5x7)**

#### **Example of writing with Font 8 x 15**

This example shall briefly explain how the actual font is written using the character "1". For each character 2 times 8 bytes are used (written into two pages). The  $7<sup>th</sup>$  bit of the byte 8..15 is always 0 (pixel off) to get spacing between two lines. No explicit spacing between two characters is used (skipping one byte).

```
code char FONT8X15 [][2][8] = {
 ….
   0x00,0x04,0x06,0xFF,0xFF,0x00,0x00,0x00,
  0x00,0x08,0x08,0x0F,0x0F,0x08,0x08,0x00 , // 1
….}
```
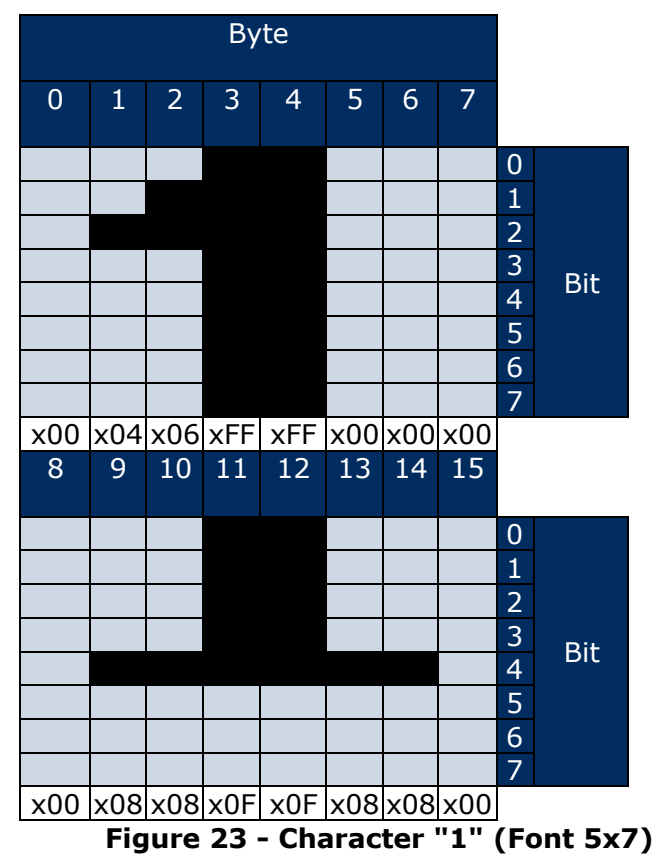

#### **NOTE:**

Not all characters are implemented. Only the characters according to ASCII coding from 32 (Space) to 126 (" $\sim$ ") are implemented, plus the character " $\sim$ " at 127 (none ASCII) to display "degree". For details please see Font.h/.c source code.

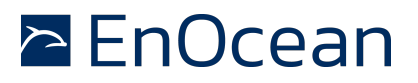

#### **27 Energy efficient LCD display operation (Challenges)**

To operate the LCD display in an energy autarkic system special care needs to be taken to operate as energy efficient as possible. This chapter describes the key means used in this demonstrator.

The following challenges had to be solved:

- $\blacksquare$  How to implement the electrical interface
- $\blacksquare$  How to energy optimize communication (minimize time)
- **n** How to handle supply voltage range (see 28 Handling of LCD display supply range)

#### **Electrical Interface**

After a user interaction die display has to be turned on, display the necessary information and remain on for e.g. 5s without a need to change the displayed information. After 5s without further user interaction the display can be turned off. The best way to implement this functionality is to switch the display power supply controlled by software and to use a low power mode during the 5s of display on (without any further software activity). The lowest current consumption can be achieved using Deep Sleep mode during this 5s waiting time. In Deep Sleep mode only the ultra low power blocks (UVDD supplied) remain powered.

As drawn in **57 Schematics** the WXIDIO GPIO is used to control the display power supply (VDD2) using the transistors Q1 and Q2. The WXIDIO keeps its output even during Deep Sleep mode. The IO supply of the display is directly connected to the WXIDIO. This is reducing the circuitry for one additional transistor switching the UVDD -> VDD connection.

Also the digital interface (SPI) needs to taken special care off to avoid parasitic current in particular during display off state. This means that during display on in Deep Sleep mode and during display off in Deep Sleep mode the digital interface pin shall be at 0V (Off).

The RST signal must remain high (active low) during the whole time of its operation, that's why it is directly connected to VDD via a 470k resistor. The A0, SCL and SI signals can be directly connected to the GPIOs of the STM300 module. The CS (low active) needs to be high also during the 5s of display on without update. That's why the CS is not directly connected but inverted using the transistor Q3. The inverting of the CS signal generation is done by software.

#### **Display communication**

The display is controlled via SPI data communication. To communicate with the display the STM300 needs to be in CPU mode which requires significant amount of current. On the other hand using a graphical display requires a lot of data to be exchanged with the display. E.g. to clear the display (write all pixels "off") requires  $132 \times 4$  bytes = 512 bytes to be send.

An explicit clear however is not necessary if e.g. text is written anyway to the same area. In the demonstration all the display areas which contain static data or where the dynamic data is already available are written to (also see **Figure 21**). Then the areas which will be written to later on are selectively cleared before the actual display on command is send. Like this the double writing (clear plus data) is avoided.

A second optimization can be achieved by selectively updating display content. For this the display content was split into static and dynamic areas (also see **Figure 21**). The dynamic areas are the only ones updated for a subsequent display changes and the static content

# $\geq$  EnOcean

## SMART ACK – Bi-directional Thermostat with Display

remains unchanged. E.g. if the SET button was pressed again whilst the display is already on and displaying information, then only the dynamic content gets updated.

Using above methods it was possible to reduce the display communication related energy consumption by more than 50%!!

Another straight forward approach is simply increasing the SPI frequency and avoiding toggling of the CS signal e.g. after every sent byte. Increasing the SPI frequency from 500 kHz to 2 MHz for instance saved about 10% energy.

#### **28 Handling of LCD display supply range (used method)**

One of the limitations of the used LCD display is the required minimum analog supply VDD2 which has to be above 2.4V. Below this voltage the display shows flickering and other unwanted behavior. For this reason the display is only activated if the stored energy (voltage) is sufficient to turn the display on (also see **21 Action SET + / SET -**). The criteria used for this is the measured voltage on the long term storage capacitor  $C_{LT}$ .

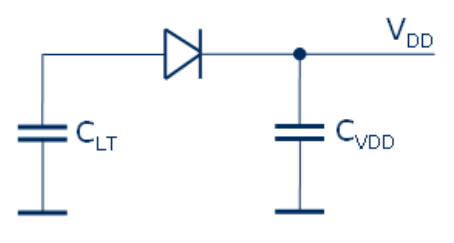

**Figure 24 - Supply Principle**

**Figure 24** shows the relevant principle circuitry. If the voltage on C<sub>VDD</sub> is decreasing due to the current consumption of the module the diode will start to become conducting. The voltage difference between the two capacitors will be depending on the forward voltage  $U_F$  of the diode and the internal source resistance of the long term capacitor CLT.

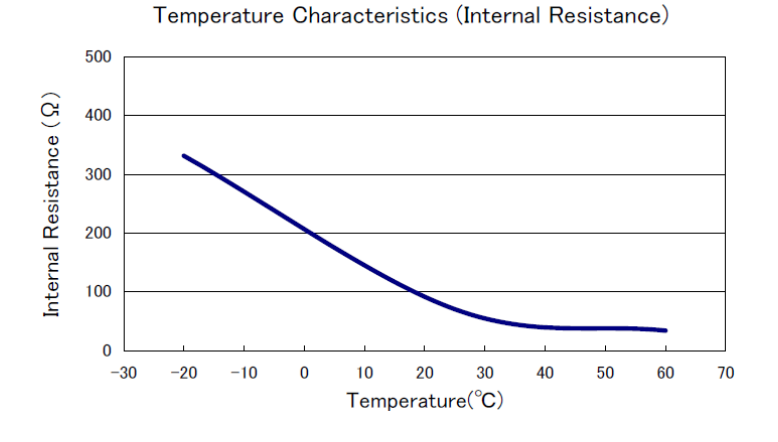

**Figure 25 - Internal resistance of CLT**

Actual measurements showed that the maximum voltage drop on the diode is in about 0.3V. The voltage drop due to current consumption is in the range of 0.3V. This results in the criteria for the LCD display turn on of a voltage on the long term storage capacitor of at least 3V.

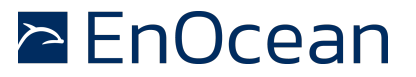

 $U_{CUT} > 2.4V + 0.3V + 0.3V$  ( $> 3V$ )

### **29 Handling of LCD display supply range (optional method)**

An optional approach would be to charge C<sub>VDD</sub> to a higher voltage level before the charging is switched to the  $C_{LT}$ . This however will require different circuitry than implemented on the EVA320 evaluation board. But the EVA320 would allow to use of an own Energy Management module to be plugged in (see EVA320 schematics ENOCEAN-EM). E.g. if the charging would be done up to 4,5V (VLIMIT), are 470uF  $C_{VDD}$  would be able to provide about 3.4mWs (discharge down to 2,4V).

See **Equation 2** with C=470uF, U1=4,5V, U2=2,4V

The energy required to initially turn on the LCD display (including all other activities, measurements, radio, etc.) is about ~3.2mWs.

Using this different approach would e.g. significantly improve the initial startup time (out off the box –> till operating) in case of are "empty" long term storage device.

#### **30 Start-up time – dimensioning of C<sub>VDD</sub>**

One of the key features of the energy management is the intelligent charging of the "operation capacitor" C<sub>VDD</sub> and the capacitor for the long term storage C<sub>LT</sub>. Due to the different capacitance of those two capacitors (e.g. 250mF vs. 470uF) the  $C_{VDD}$  needs to be charged first to achieve are quick initial ready for operation time. Once the C<sub>VDD</sub> has reached a defined level (V<sub>ON</sub>  $\sim$ 2,45V) the C<sub>LT</sub> is charged. The C<sub>LT</sub> is connected to the C<sub>VDD</sub> via a diode (also see **Figure 24 - Supply Principle**). So once the voltage on the C<sub>LT</sub> has reached the same level (plus one diode forward voltage) both capacitors are charged.

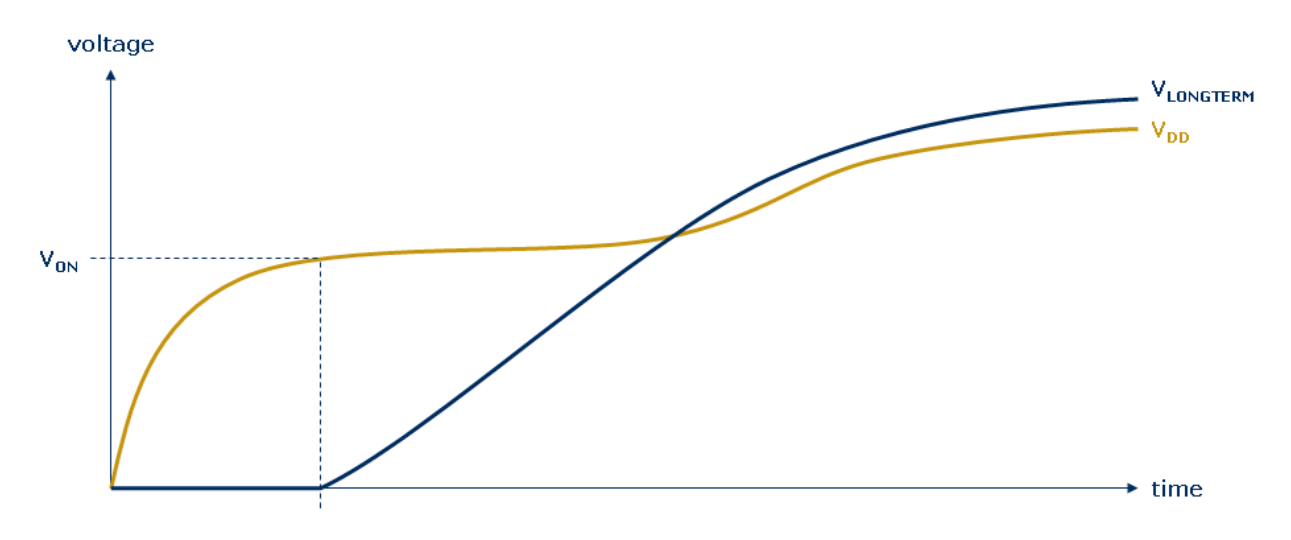

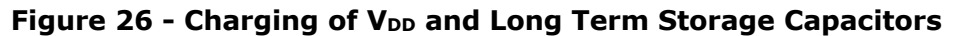

# $\geq$  EnOcean

## SMART ACK – Bi-directional Thermostat with Display

For the C<sub>VDD</sub> capacitor we have two concurrent targets:

- $\blacksquare$  to have a small capacitance for a fast charging and a quick "out-off-the-box" start-up time
- $\blacksquare$  to have enough energy stored to handle application energy requirements

The equation to dimension the capacitor can be derived from **Equation 2**

$$
C = \frac{2 \cdot W}{U_1^2 - U_2^2}
$$

#### **Equation 1 – Dimensioning C\_VDD capacitor**

With *W* as required energy,  $U_1$  voltage of the capacitor when the energy is consumed (e.g.  $V_{ON} \sim 2,4V$ ,  $U_2$  minimum operating voltage (e.g.  $V_{OFF} \sim 1,8V$ ).

### **31 Start-up time - STM300 Firmware requirements**

The EVA320 evaluation board was optimized for the standard STM300 firmware, basically having enough energy to:

- $\blacksquare$  wake up
- $\blacksquare$  measure and sense inputs
- $\blacksquare$  and to transmit the data (3 sub telegrams) via radio.

The C<sub>VDD</sub> with 470uF on the EVA320 easily fulfils this requirements.

#### **32 Start-up time - SMART ACK requirements**

On the other hand for SMART ACK the energy requirements are different to the STM300 Firmware. First of all it will be desirable to at least be able to learn-in the sensor which requires the following steps:

- $\blacksquare$  wake up
- **n** transmit a learn request (3 sub telegrams) the data via radio
- $\blacksquare$  transmit a learn reclaim and receive the learn reply data
- $\blacksquare$  evaluate the learn result and store information into FLASH memory

A successful learn-in this will require about 1mWs (best case only one reclaim) to 1,9mWs (worst case 3 reclaims) of energy.

This will result (using **Equation 1**) into a capacitor of about 1500uF without any safety margin.

$$
C = \frac{2.19 mWs}{(2.4V)^2 - (1.8V)^2} \sim 1500 uF
$$

# **EnOcean**

## SMART ACK – Bi-directional Thermostat with Display

For this purpose an additional (to the  $C_{VDD}$  470uF on the evaluation board) 1000uF capacitor was placed onto the LCD display board.

For the implementation of the SMART ACK with display it is assumed that it is not required to be able to turn on the display in this short start-up time.

#### **33 How to evaluate Energy consumptions**

During the development of this application note it was necessary to quantify and verify energy consumption and therefore measure it. The intention is to verify energy household and see where energy is used. The described method is intended for easy and quick qualitative analyses and not so suitable for quantitative analyses. E.g. does the capacitor (used in this method) typically have tolerances of 20%!!

As this is one of the standard tasks in developing ultra-low power applications one possibility to measure the energy consumption is explained in detail here.

#### **34 Measurement setup**

The measurements were preformed with a multi channel oscilloscope.

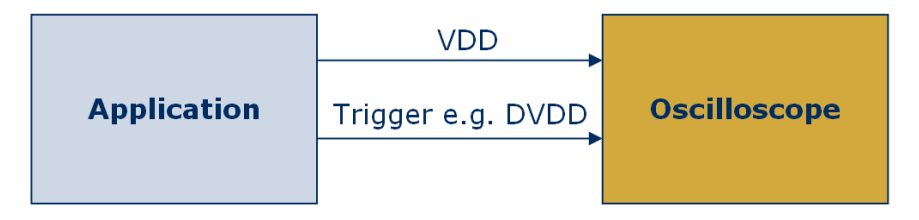

**Figure 27 - Measurement setup**

For most measurements the  $D_{VDD}$  signal could be used as trigger, but of cause other signals can be used for specific measurements. As indicator for the energy consumption the  $V_{DD}$ voltage was used. **Figure 28** shows an example measurement.

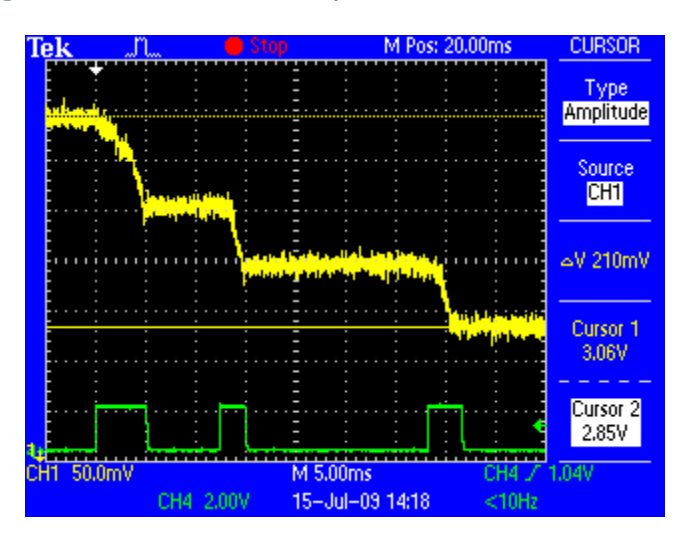

**Figure 28 - Example "Occu" (measure, send 3 Subtelegrams) VDD-yellow, DVDD-green**

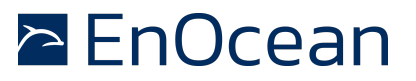

The energy stored in a capacitor can be described by the following equation:

$$
W = \frac{1}{2} \cdot C \cdot U^2
$$

### **Equation 2 – Energy stored in a capacitor**

Using **Equation 2** the voltage measurement ("voltage change from U1 to U2") from the oscilloscope can be calculated into energy consumption:

$$
W = \frac{1}{2} \cdot C \cdot \left( U_1^2 - U_2^2 \right)
$$

#### **Equation 3 – Energy consumption**

Like this it is possible to use the measured  $V_{DD}$  change (delta) as direct proportional to the energy consumed. For this it is required that no energy is inserted (e.g. from programmer, solar cell or long term storage capacitor).

#### **NOTE:**

The long term storage capacitor needs to be disconnected for this measurements due to the "none-linear" behavior of its capacitance. Maybe it is necessary to increase the C<sub>VDD</sub> capacitance in particular for those measurements.

#### **Step-by-step**

- Disconnect all external hardware, e.g. EOP300 programmer
- **n** switch storage select to "NONE" to disconnect long term storage capacitor
- Charge CVDD to the desired voltage e.g. 3.3V (e.g. with the on board solar cell) with switch energy source to "SOLAR"
- **n** Disconnect all energy sources -> e.g. switch energy source to "EXT.SOURCE" (if no external source is connected)
- Trigger operation to be measured (e.g. WAKE0 button)

#### **NOTE:**

For more accurate measurements the setup could be calibrated, e.g. by charging the CVDD with a constant current.

DVDD will serve as trigger in particular if sleep mode (DVDD  $= 0V$ ) is used. Be aware that the wake pins will trigger a wakeup in both cases if button is pressed and when it is released (falling and rising edge).

To obtain a high resolution of the voltage measurement it might be good to use a high voltage resolution in combination with an offset (e.g. 0V lies outside visible scope view).

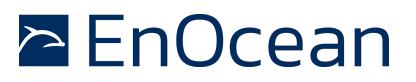

#### **35 EO3000I**

For this application note the Dolphin Chip Version 1.2 was used. The table below indicates the typical (@25°C) current consumption values, which are the basis for all considerations.

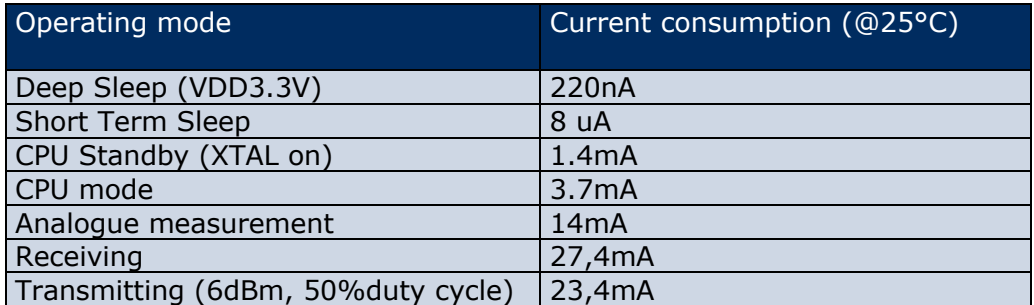

**Table 3- Dolphin current consumption per mode**

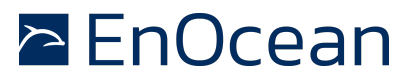

#### **36 SMART ACK controller**

The SMART ACK controller has the following features:

- $\blacksquare$  TCM300 module with Dolphin chip
- Buttons for user control (Clear, Learn)
- $\blacksquare$  LED for user indications
- Serial interface (e.g. to trace radio on DolphinView)
- Simulates the target temperature settings (T\_target)

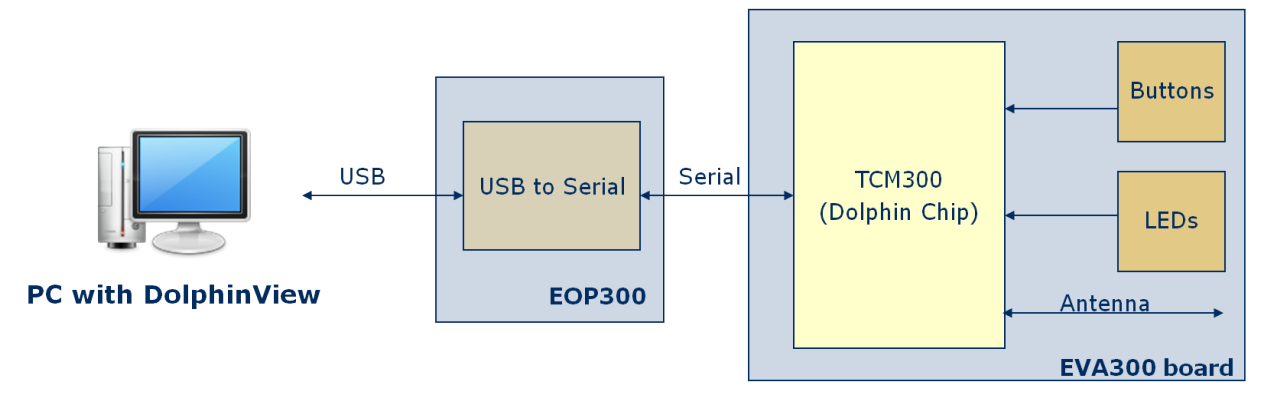

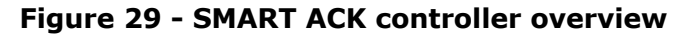

#### **37 Functionality**

The SMART ACK controller is the counterpart to the SMART ACK sensor. In a real application it would possibly act as gateway receiving data and forwarding it to e.g. a building network. In the case of a room controller the information would then e.g. land at a HVAC control system. This system would then generate the data to be returned to the SMART ACK sensor. In this demonstration all receive radio telegrams are output to the serial interface. The controller allows to learn-in the sensor. Once the system sensor – controller is learned-in the controller sends back the temperature setting value (T\_target) to the sensor.

## **38 FLASH usage**

The behaviour of the controller depends if sensors have been learned-in or not. The controller stores information about learned sensors in its FLASH memory.

```
typedef struct
{
 uint32 u32SensorId;
  uint32 u32PostMasterId;
 uint8 u8LearnCount;
}LEARNED_SENSORS;
LEARNED SENSORS smSensors[MAX SMACK SENSORS];
```
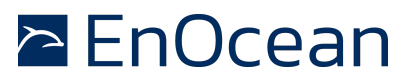

#### **NOTE:**

To avoid undefined behaviour it is important that the learn-in / learn-out status remains synchronized between controller and sensor. This might cause unexpected effects, e.g. if one side is reprogrammed and therefore, by default not learned-in.

#### **39 Initialisation and main loop**

If the module is Reset or after a power up the software first initializes the chip. Then it reads the information about learned sensors out of the FLASH memory (see **38 FLASH usage**) and the threshold for a "good enough" radio signal is initialized. Next the radio is enabled to receive radio telegrams. Finally the default temperature setting (T\_target) is set to 18°C and the main loop is entered.

During the main loop the watchdog timer is cleared. Then it is checked if a radio telegram was received. If a radio telegram was received the telegram gets processed see **40 Radio Processing**.

Next the state of LEARN button polled. Pressing the LEARN button toggles between entering and ending SMART ACK learn mode.

Next the state of the CLEAR button is polled. In case its pressed the temperature set value is reset to its default value of 18°C.

Finally the SMART ACK processing is executed, see **41 SMART ACK processing**.

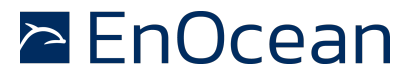

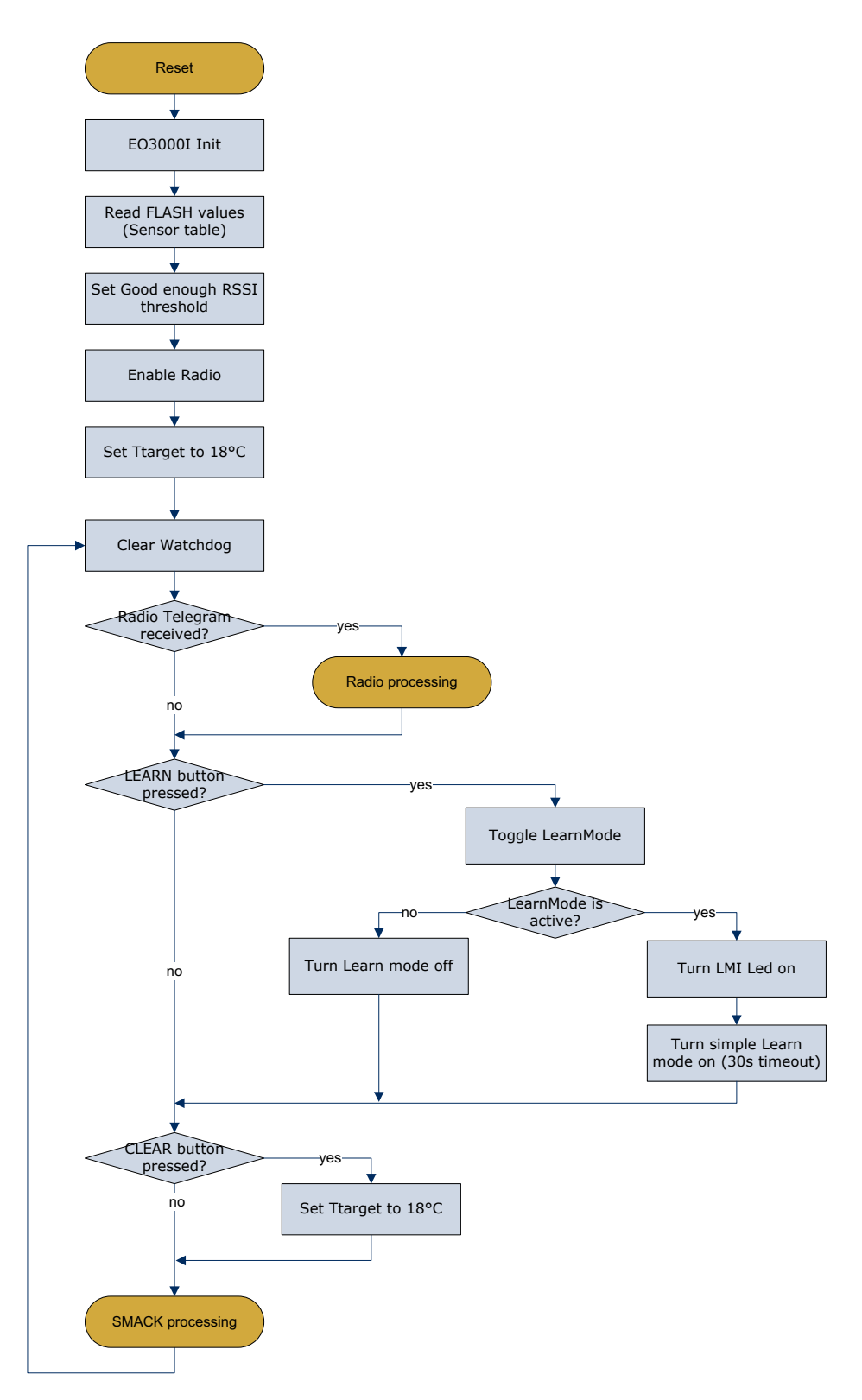

**Figure 30 - SMART ACK controller flowchart**

# $\geq$  EnOcean

SMART ACK – Bi-directional Thermostat with Display

#### **40 Radio Processing**

Received radio telegrams are indicated with the radio LED (ADIO5) and the telegram data is output on the serial interface (e.g. for DolphinView). The controller now has to check if the received telegram was send to him (from a learned sensor).

In case it was from a learned sensor the "known sensor" LED (CH1) is toggled and depending on the received command the T\_target value is modified and return data is prepared and "send". To "send" the return data the smack\_sendDataTelegram() API function is used (not radio sendTelegram()). The smack sendDataTelegram() API function sends the data to the post master, which put the data into a mail box for the receiving sensor (see **8 Normal operation**). This means in case the controller itself acts as post master the telegram is not actually send, but stored in the mail box. Otherwise if the post master is located on a different controller the telegram is send via radio.

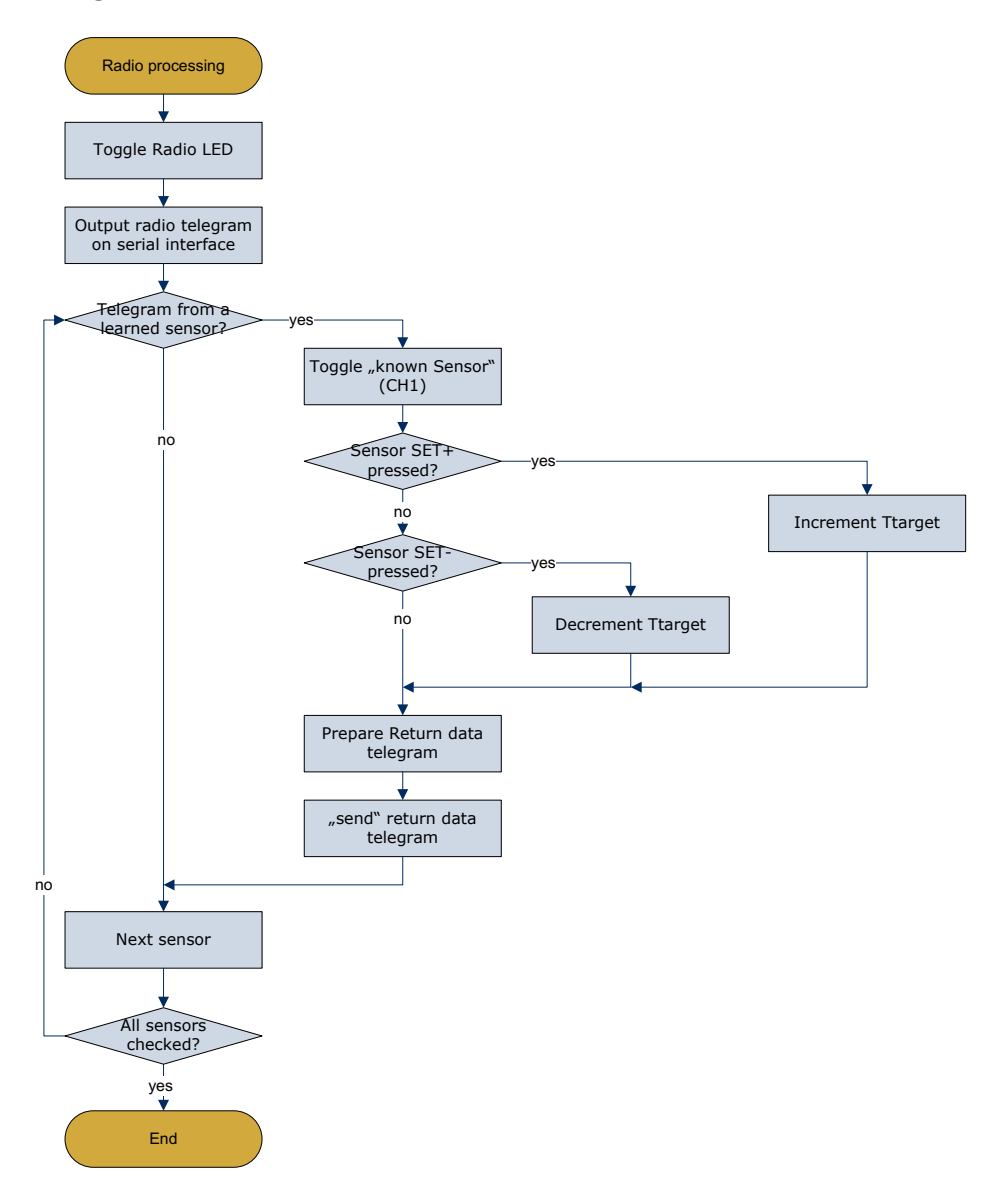

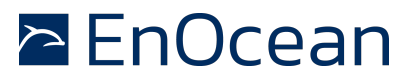

#### **Figure 31 – Radio processing flowchart**

#### **41 SMART ACK processing**

Due to the complexity of the SMART ACK handling its not possible to execute all task during interrupt processing. That why all the time critical routines are executed by the API during interrupts and some of the none time critical routings have to be manually triggered by the application software (smack\_processController(&u8ShadowBuffer)).

Triggering the SMART ACK process controller returns the state of the SMART ACK controller which is evaluated. If the SMART ACK process controller

- Is in idle state (SMACK OK) all LEDS regarding learn mode are turned off
- Learn mode (simple or advanced) the LMI LED is turned on
- Has finalized Learn mode (RESULT\_READY) the actual learn routine is called
- $\blacksquare$  Has exited learn mode after the learn mode timeout the LMI LED it turned off.

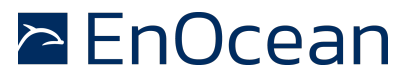

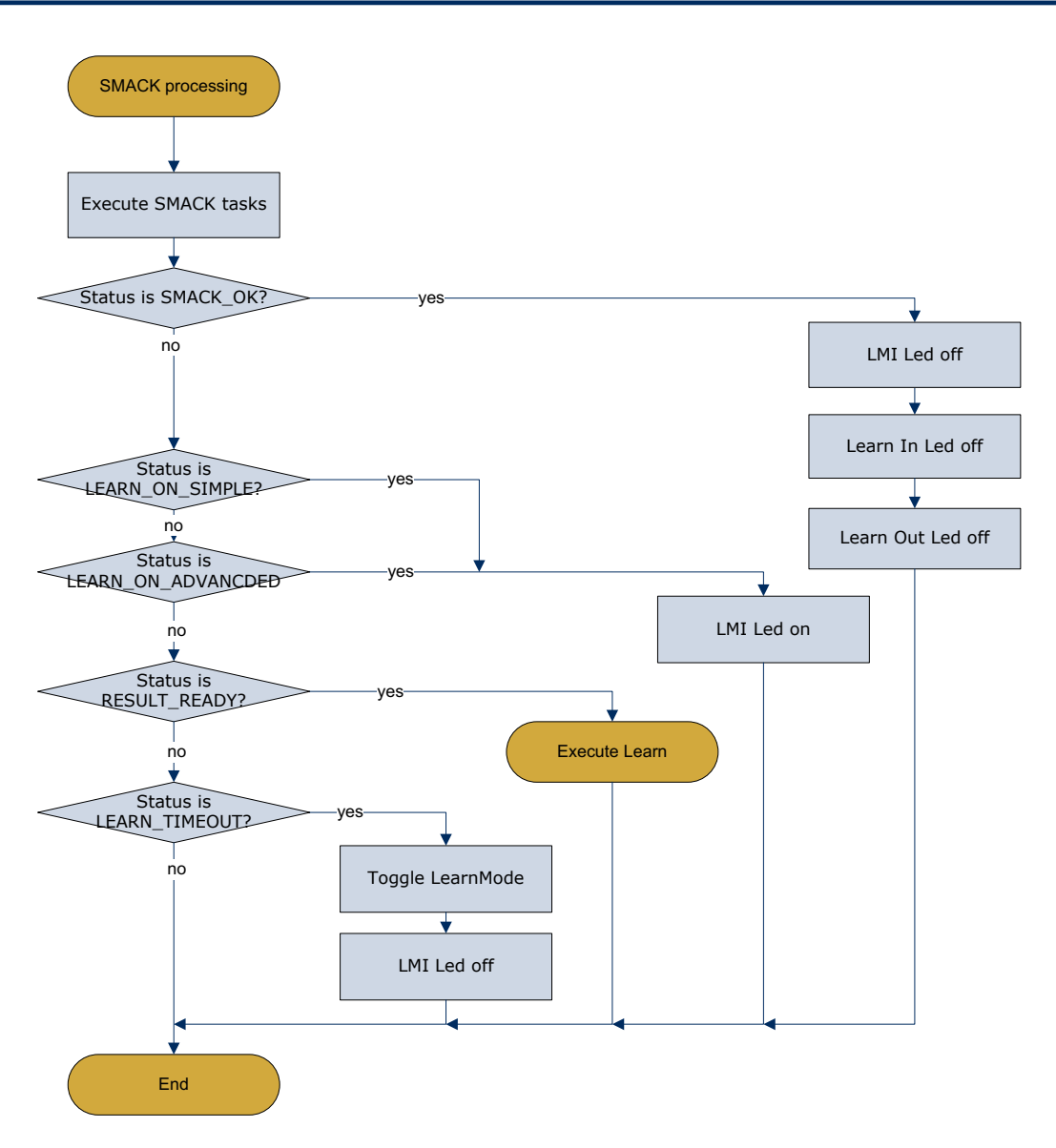

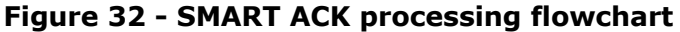

## **42 ExecuteLearn processing**

The Dolphin API handles all collection of the learn telegrams and provides a learn result to the application. The application has to decide what to do learn-in, learn-out or to discard the learn.

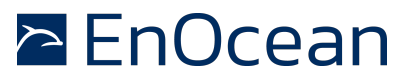

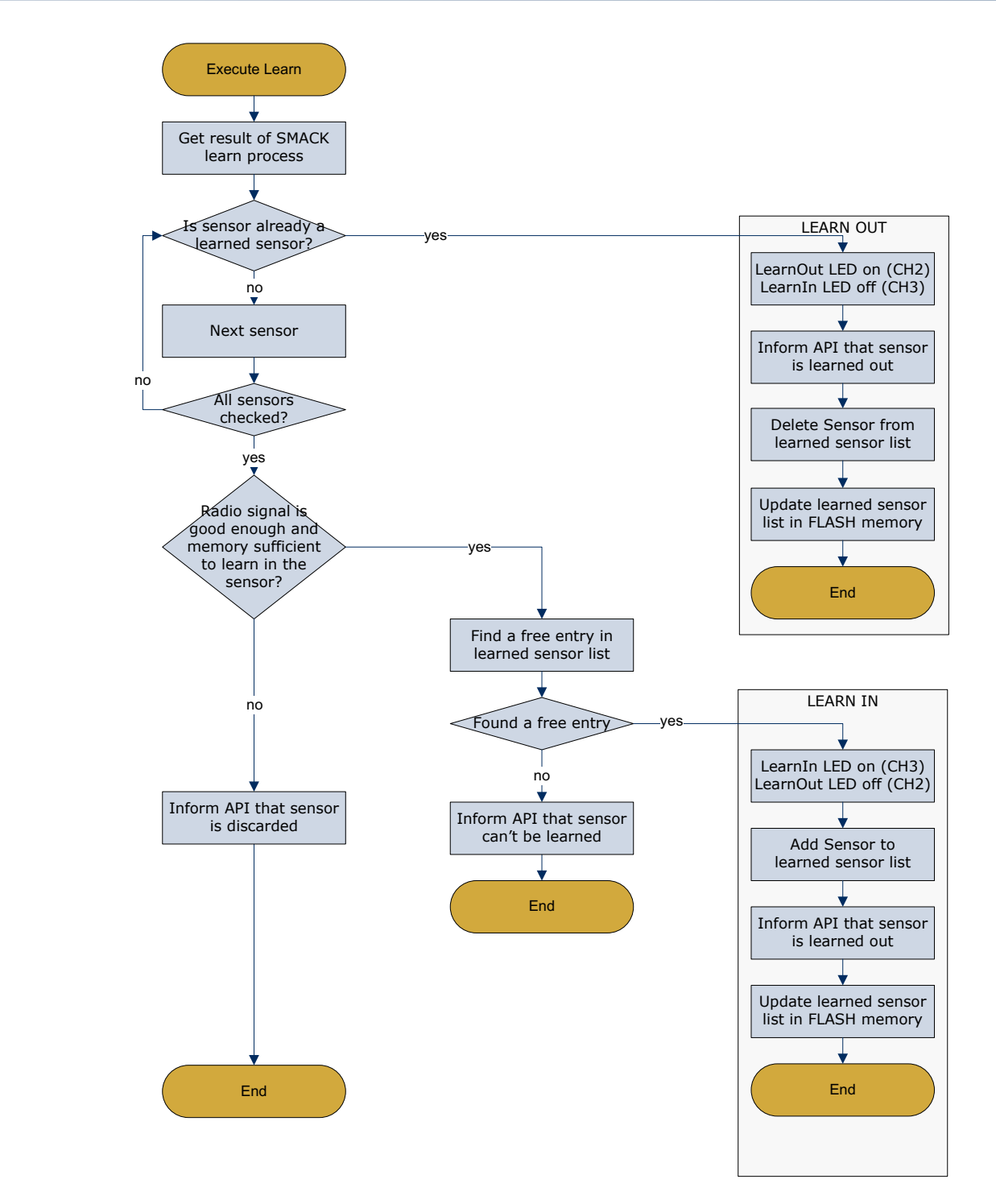

## **Figure 33 – ExecuteLearn flowchart**

First the result of the learn process is requested. Then it is check if the sensor was already learned-in previously. In case it was already learned-in it is learned-out. The Learn Out LED (CH2) is turned on. The API is informed that it was decided to learn-out the sensor. The sensor is deleted from the learned sensor list and the list is stored (backup) in FLASH memory.

# $\geq$  EnOcean

## SMART ACK – Bi-directional Thermostat with Display

In case the sensor was not learned-in already the quality of the radio link is evaluated and if there is sufficient memory space to learn (store) a further sensor. If not the API is informed that the learn is discarded because of either radio link quality or memory limitations.

If the radio link quality was good enough and there is space a free entry in the learned sensor list is search. In case there is no space the API is informed and the learn is discarded.

Otherwise the learn-in is performed by turning on the LearnIn LED (CH3), adding the sensor to the learned sensor list. Then the API is informed that the sensor was learned-in and the learned sensor list is stored (backup) in FLASH memory.

#### **43 Radio Telegram**

The SMART ACK controller sends the following information back to the SMART ACK sensor:

■ Temperature set value T\_target

This information is packed into a 4BS radio telegram in the following way

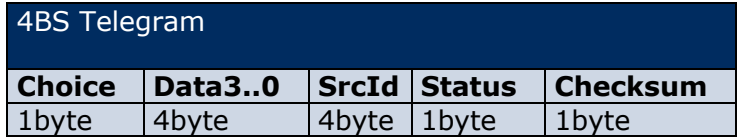

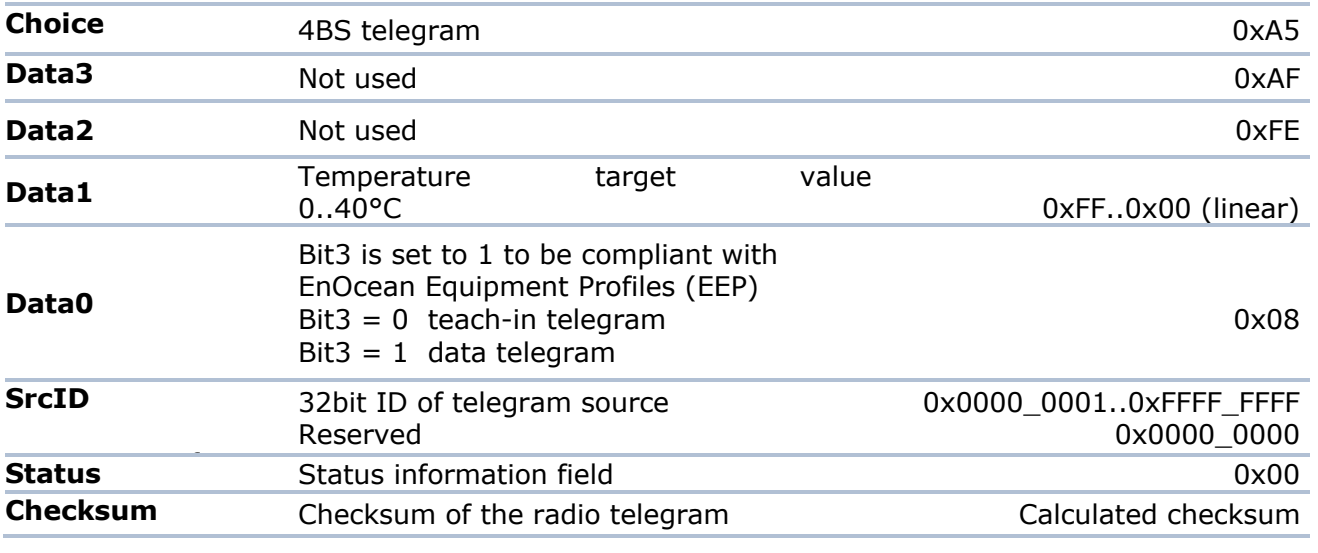

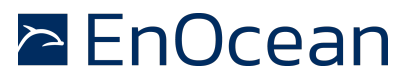

#### **44 Getting Started ("Run the demo")**

This chapter describes how to setup and run the demo.

#### **45 System requirements**

To operate the demo you need to have the following components:

- EVA300 Evaluation board TCM300 (part of EDK300)
- EVA320 Evaluation board STM300 (part of EDK300)
- EOP300 Programmer with USB cable
- PC with Windows and a free USB port
- Demo software, e.g. on EDK300 CDROM
- Optional LCD Display (RCD board)

Note: The demo can be operated without an attached LCD Display, however with reduced functionality.

#### **46 Step-by-step**

The following step-by-step guide will help you to setup the demo. First a list of the necessary steps is given (for the experienced user) and afterwards the step details are explained (for first time user and for reference).

- 47 Download SMART ACK controller software
- 48 Download SMART ACK sensor software
- n **49 Learn-in sensor**
- 50 Monitor communication using

Now the demo is ready to be used!!!

#### **47 Download SMART ACK controller software**

To setup the SMART ACK controller the necessary software needs to be downloaded into the TCM module.

1. Ensure EVA300 Jumper settings according to **Figure 34**

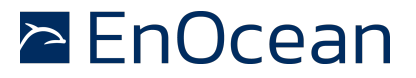

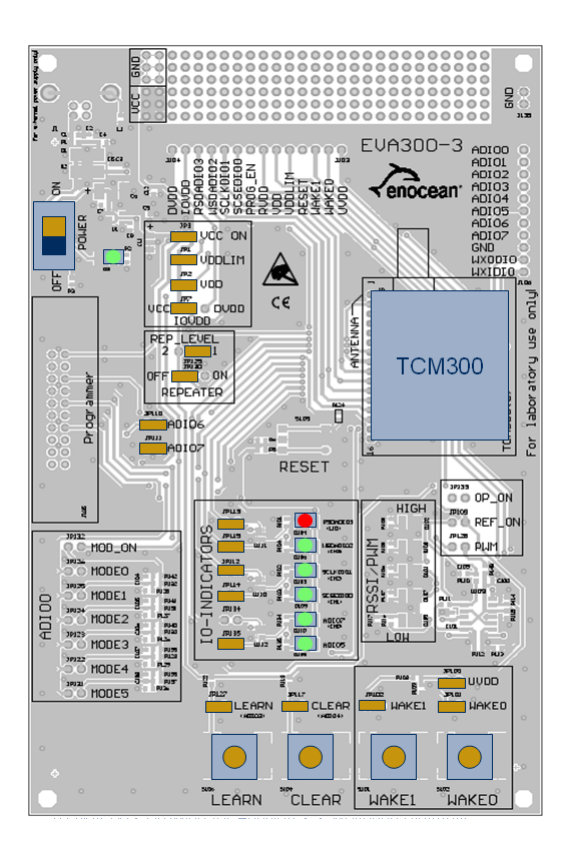

## **Figure 34 - EVA300 Programming Configuration**

- 2. Connect the EOP300 Programmer via flat cable to the EVA300 Evaluation board
- 3. Connect the EOP300 Programmer to the PC using the USB cable
- 4. Start DolphinStudio e.g. in the Window start menu select **Start | Programs | EnOcean | DolphinStudio | DolphinStudio** (its also possible to use the Keil uVision tool chain to do the FLASH download (not described here))
- 5. Select Programmer port from the dropdown menu in upper left

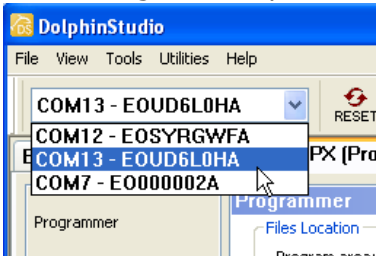

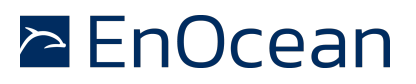

- 6. Select Tab **EOPX (Programmer) | Programmer** and select (**Browse**) file **"SMART\_ACK\_Controller.hex"**
- 7. Select Operation **Write** with the options as shown in **Figure 35**
- 8. Press button **Execute** to start programming
- 9. Now the SMART ACK controller is ready for use.

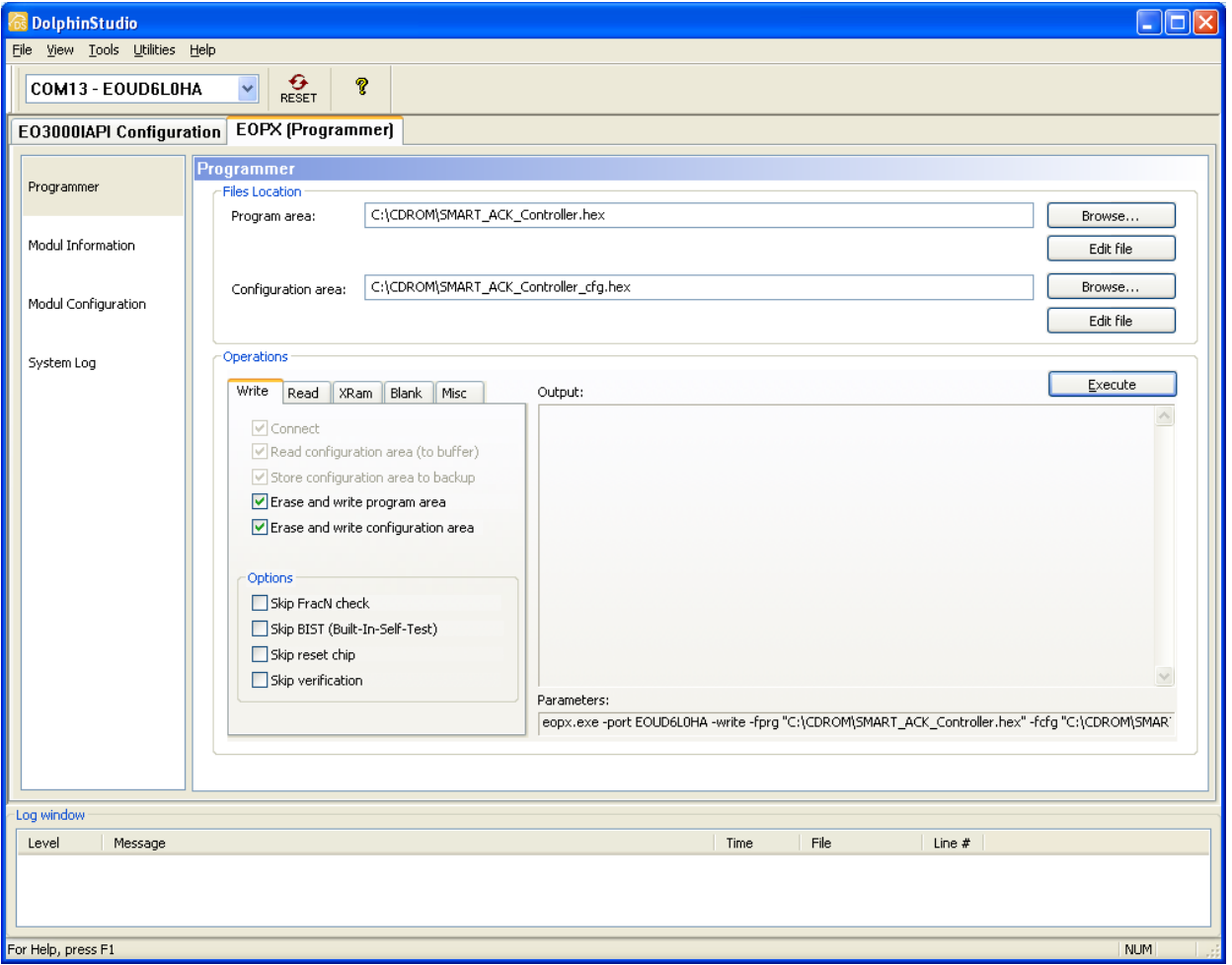

**Figure 35 - DolphinStudio - Download Program**

## **48 Download SMART ACK sensor software**

To setup the SMART ACK sensor the necessary software needs to be downloaded into the STM300 module.

- 1. Ensure EVA320 Jumper and Switch settings as shown in **Figure 36**
- 2. Bridge storage voltage trigger signal with DVDD The bridge shown in **Figure 37** is mandatory for proper operation of the demonstration (not required for programming). The WXIDIO signal is used for the

# **EnOcean**

## SMART ACK – Bi-directional Thermostat with Display

LCD Display power control (on the evaluation board it is used to trigger long term storage voltage measurement)

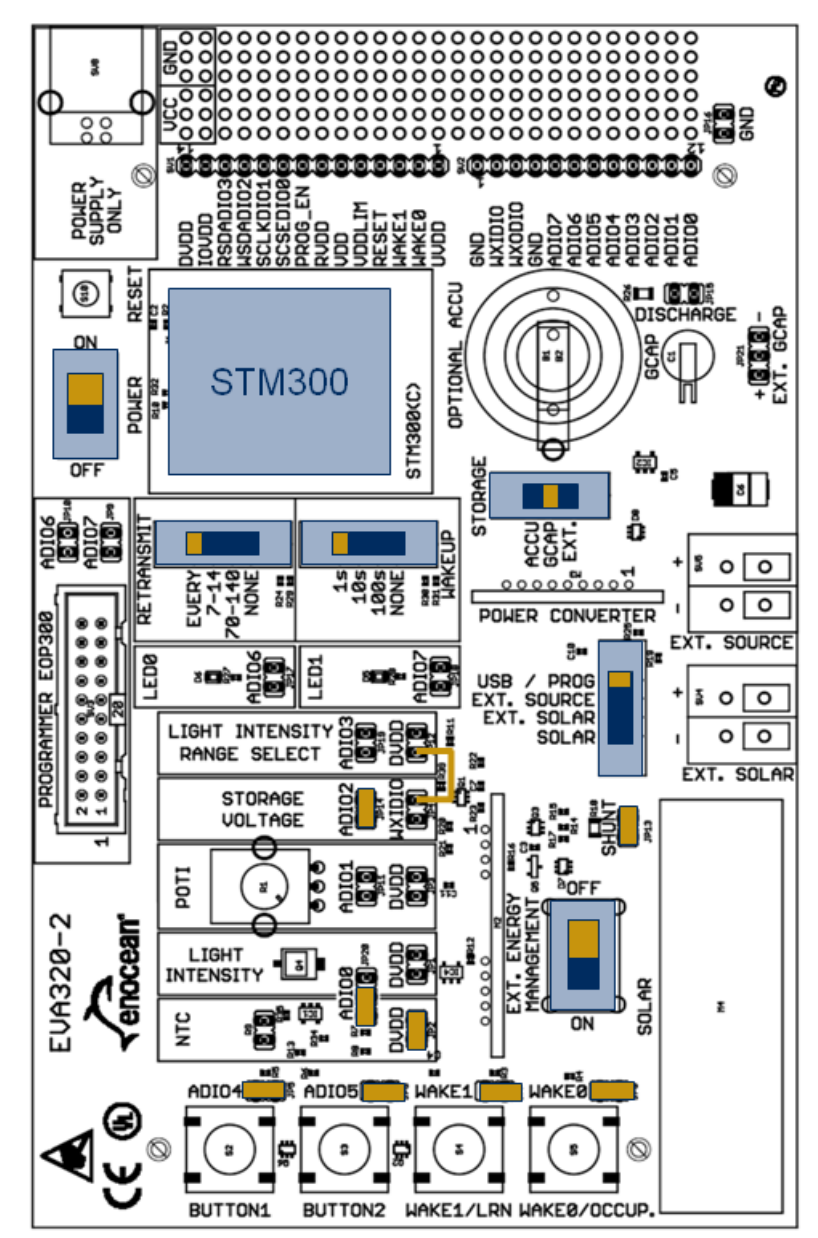

**Figure 36 - EVA320 Programming Configuration**

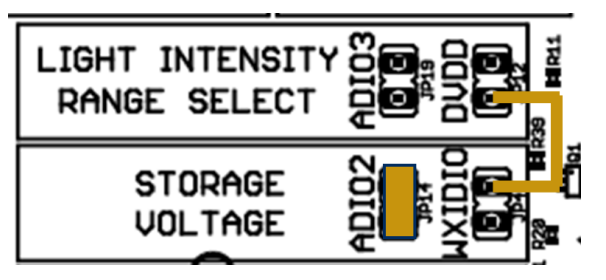

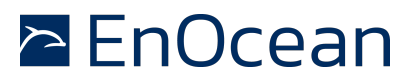

#### **Figure 37 - Bridge DVDD - trigger storage voltage**

- 3. Connect the EOP300 flat cable to the EVA300 Evaluation board
- 4. Connect the EOP300 Programmer to the PC using the USB cable
- 5. Start **DolphinStudio Start | Programs | EnOcean | DolphinStudio | DolphinStudio** (its also possible to use the Keil uVision tool chain to do the FLASH download (not described here))
- 6. Select Programmer from the dropdown menu in upper left
	- menu **Tools | Options**
- 7. Select **EOPX (Programmer) | Programmer** and select (**Browse**) file **"SMART\_ACK\_Sensor.hex"**
- 8. Select Operation **Write** with the options as shown in **Figure 35**
- 9. Press button **Execute** to start programming
- 10. Now the SMART ACK sensor is ready for use.

For testing it might be easier to continue using the USB as power supply.

To operate the sensor in energy autarkic way do the following steps:

- 1. switch power switch to OFF
- 2. disconnect EOP300 programmer (flat cable)
- 3. change Jumper "Energy source" to SOLAR
- 4. switch power switch to ON

#### **49 Learn-in sensor**

The learn process established the relationship between the SMART ACK sensor with the SMART ACK controller. It also defines a post master.

- 1. On the SMART ACK controller press the LEARN button -> Led LMI should turn on Note: Learn mode is automatically exited after a timeout of 30s
- 2. On the SMART ACK sensor press LRN button -> this will send a learn request message
- 3. On the SMART ACK controller the LED CH3 should turn on indicates "Learned-in" (Led CH2 indicates "Learned-out")
- 4. On the SMART ACK controller press LEARN button to finalize and exit learn mode LMI Led will turn off
- 5. Now the learn process is completed

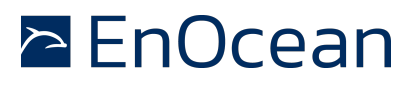

#### **50 Monitor communication using DolphinView**

To monitor the communication between controller and sensor the DolphinView software can be used.

- 1. Copy the SmartackDemo.xml file to your DolphinView\Resources folder. This file helps DolphinView to interpret data from SMART ACK Controller and Sensor. In the firmware of the application note we use proprietary profiles. (e.g. Controller\SmartackDemo.xml to C:\Program Files\EnOcean\DolphinView\Resources).
- 2. Start DolphinView, e.g. menu **START | Programs | EnOcean | DolphinView | DolphinView 3.1.1.0**
- 3. Select the port of the SMART ACK Controller or select the port of the third device which can be for example a Gateway Controller.

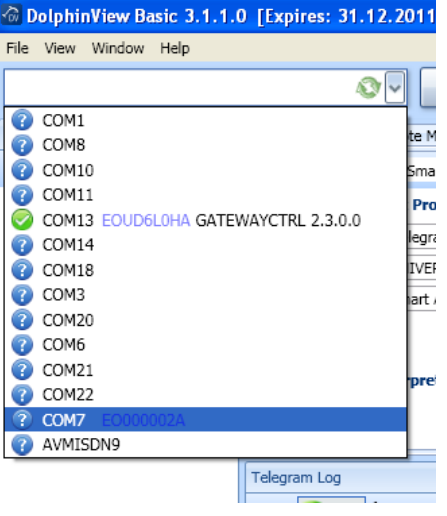

NOTE: If you select the SMART ACK Controller you see only the SMART ACK Sensor telegrams. With a third device you can see and visualize telegrams from SMART ACK Controller.

- 4. On the SMART ACK Sensor now press the button **OCCUP**. This will transmit a radio message.
- 5. On the SMART ACK controller the Led ADIO5 indicates a received radio telegram and Led CH1 indicates a radio telegram from the learned sensor and the telegrams will be output on the serial interface (DolphinView) Telegram Log  $-1$ View: Radio 1. Serial Autoscroll Autoselect **>** Clear log **B** Log directory Telegram count:  $\Longrightarrow$  1  $\Longrightarrow$  0  $\boxed{1}$  1 <u>ine | ID</u> T RORG T Data | Status'("| dBm | Subtel | DestinationID | Security |<br>| Energy | Port | Time | ID T | RORG T | Data | Status'("| dBm | Subtel | DestinationID | Security |<br>| COM13 14:07:28.970 01004A6D 4BS 30 EF Direction TimeDiff. 00:00:01.515
- 6. Select the SMART ACK Sensor in Unassigned and but it by a left double click to the Workspace. Be sure the device is selected. If you cannot identify the SMART ACK Sensor, you can look for a flash (RED) that can be seen after a telegram from it is received. Pressing button **OCCUP**. triggers the Sensor to send a telegram.

# $\geq$  EnOcean

SMART ACK – Bi-directional Thermostat with Display

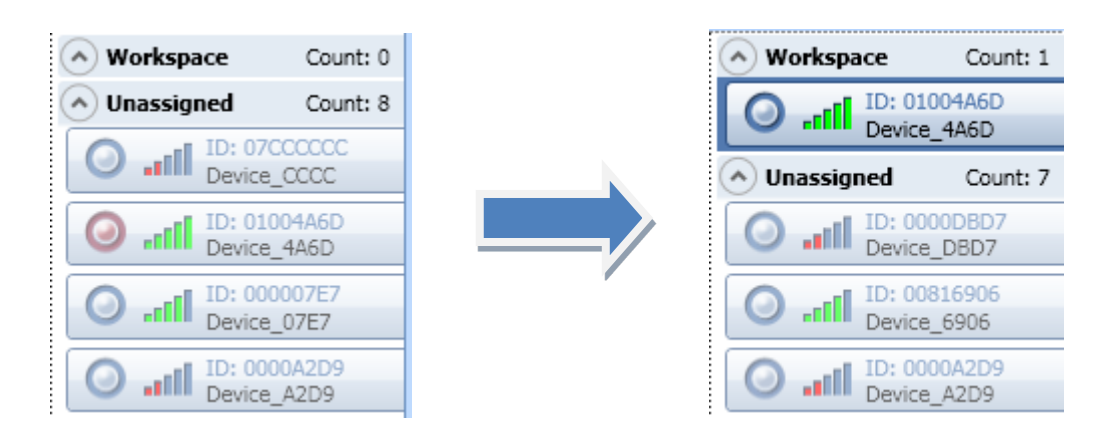

7. Select EEP View TAB and in Profiles select the previously copied SmartackDemo.xml.

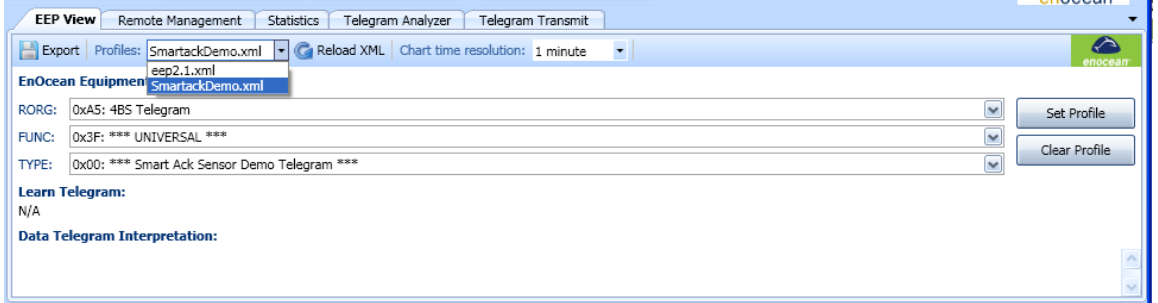

8. In TYPE Select the **\*\*\* Smart Ack Sensor Demo Telegram \*\*\* click on the Set Profile button. Then you should see the data send from SMART ACK Sensor visually interpreted.**

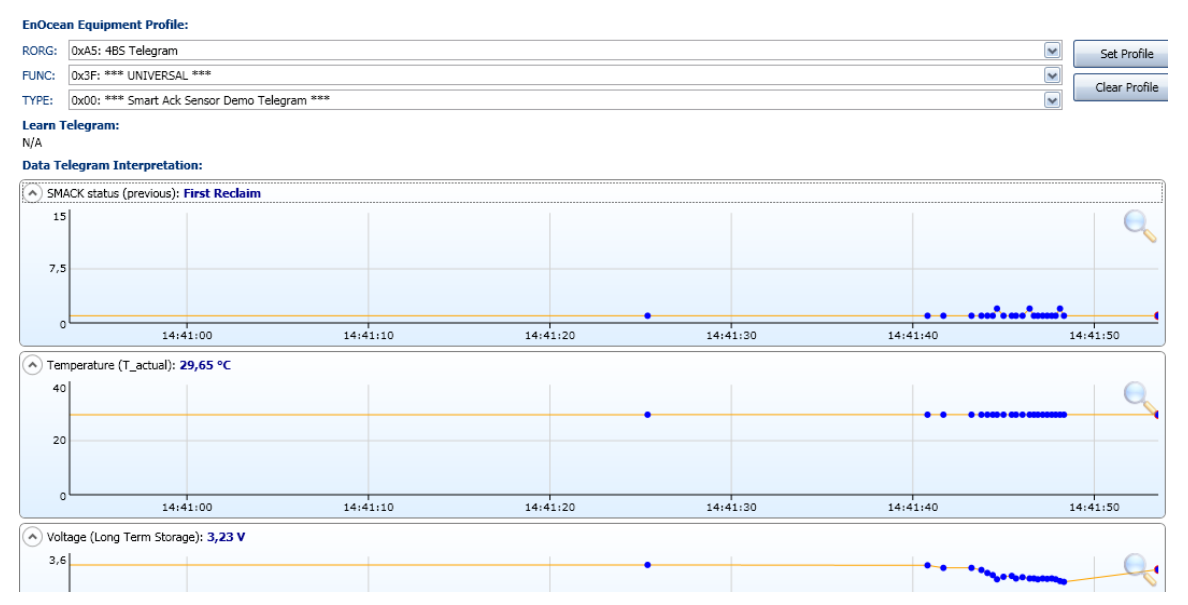

**OPTIONALLY** when you have a third device to capture radio communication

9. Select the SMART ACK Controller in the Unassigned list and put it by a left double click to the Workspace. You can identify the controller as the device that answers (sends a

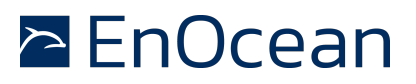

telegram) after you press the SET - or SET + button. The device will flash (RED) in the Unassigned list.

- 10.Select the SMART ACK Controller in the Workspace list and set the profile **\*\*\* Smart Ack Controller Demo Telegram \*\*\*** on this device.
- 11.By selecting the SMART ACK Sensor or SMART ACK Controller you will see their data history and visual interpretation.

# $\geq$  Enncean

## SMART ACK – Bi-directional Thermostat with Display

#### **51 Outlook**

This application note demonstrated the operation of a basic bi-directional room controller with LCD display and SMART ACK. The provided software and documentation shall make it easy to get familiar with the topic and starting own development based on this.

Further optimizations on the software and hardware side could e.g. be

- Handling of redundant transmissions only send if measurement value have changed (store measurement values in RAM0)
- E keep alive messages (if no change in measured value for x times then send anyway)
- $\blacksquare$  detect light level, e.g. when its night to reduce send frequency
- n reduce amount of radio traffic related to increase/decrease of temperature set value (T\_target)
- usage of different display technology, e.g. bi-stable displays (ePaper)
- **n** optimization of the energy management circuitry regarding SMART ACK requirements

Another aspect not mentioned before is the use of remote management as diagnostics tool and to solve issues. Due to the complexity induced through bi-directional communication, in particular the relationship between sensor, controller and post master, there are multiple source for errors or unexpected behavior (e.g. if the repeater acting as post master is exchanged or moved).

First sophisticated Remote Management tools are already developed which can help to analyze and solve those types of problem.

# **EnOcean**

## SMART ACK - Bi-directional Thermostat with Display

#### $52$ **Table of content**

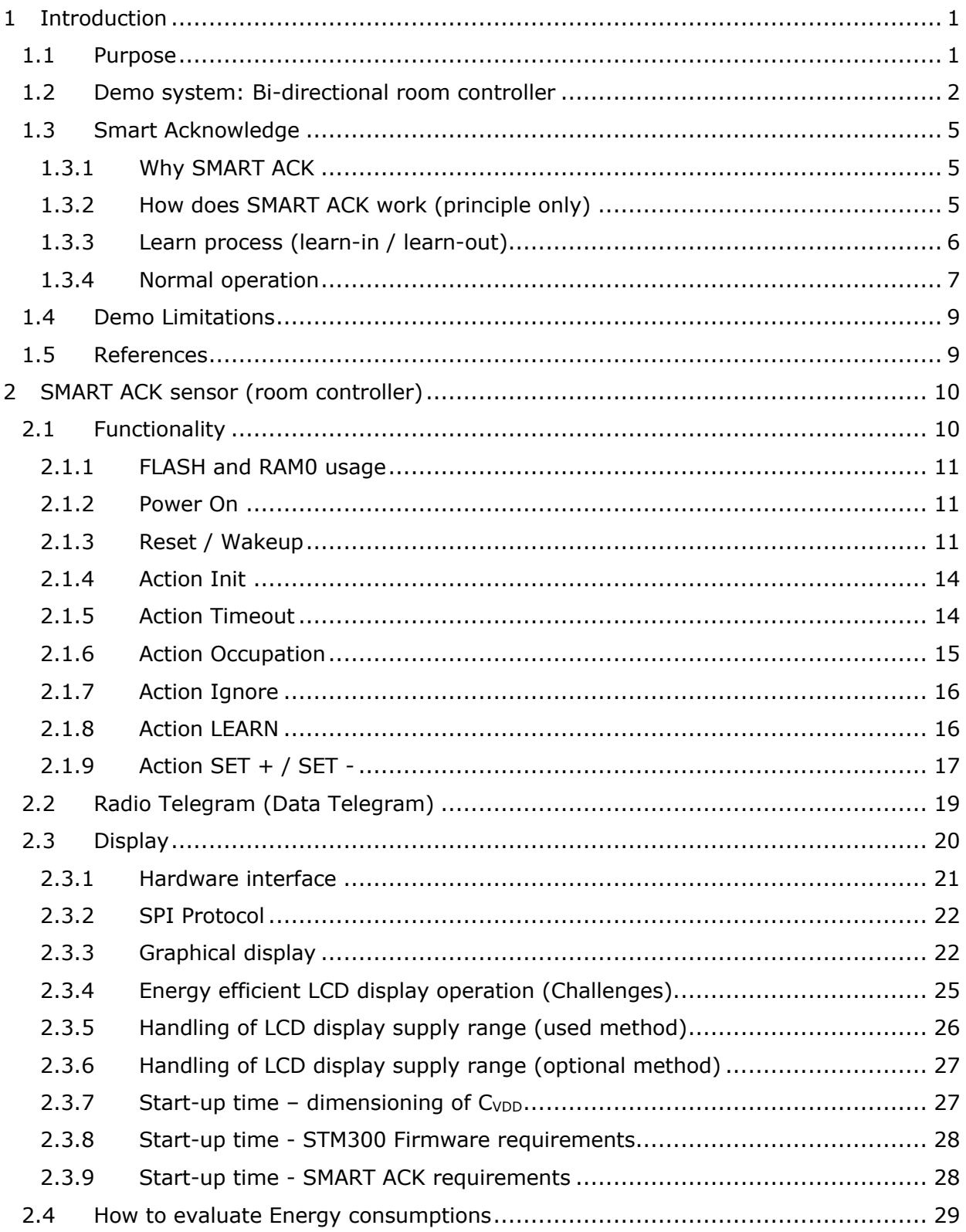

# **PEnOcean**

## SMART ACK - Bi-directional Thermostat with Display

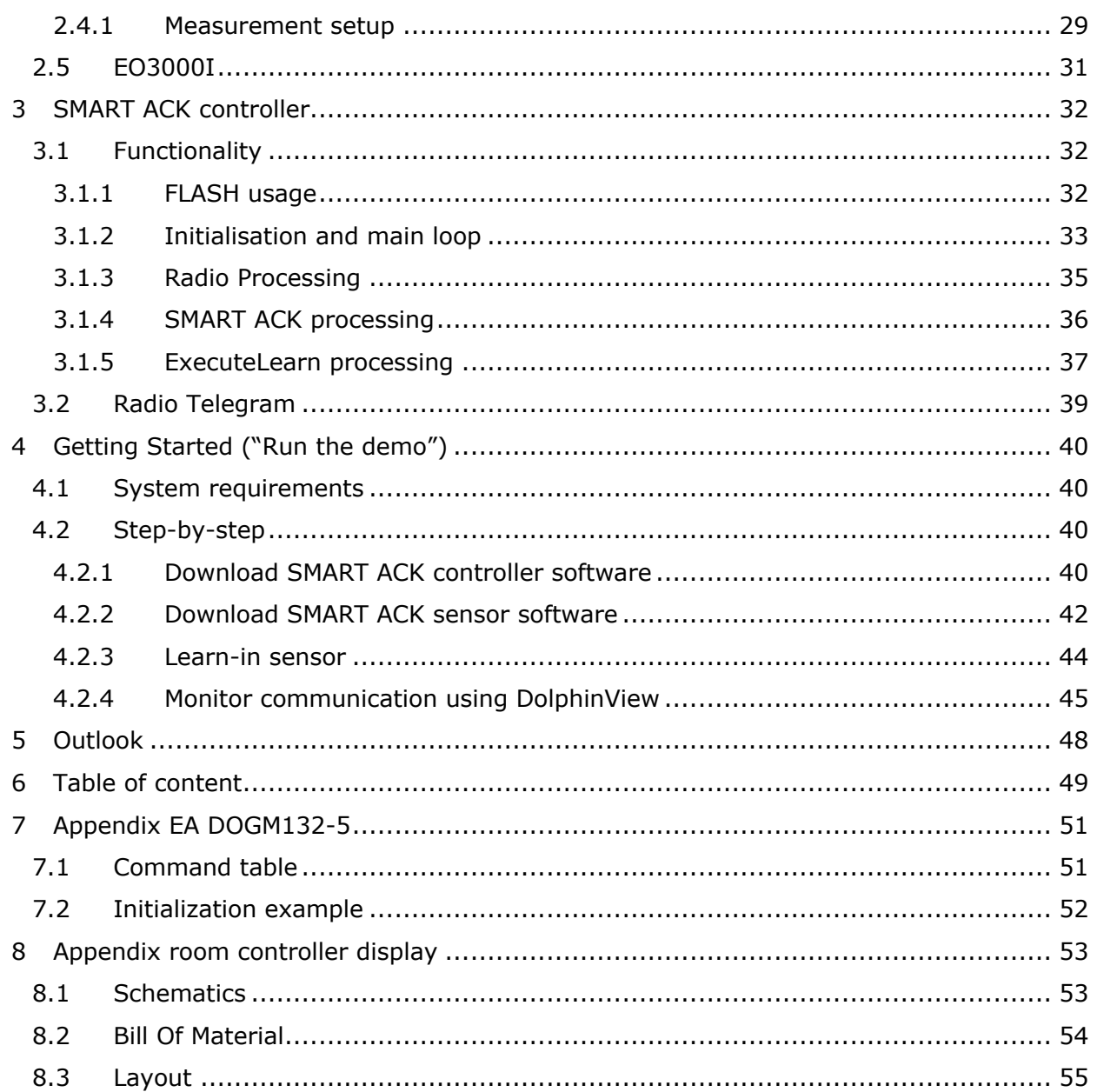

# **EnOcean**

## SMART ACK – Bi-directional Thermostat with Display

### **53 Appendix EA DOGM132-5**

### **54 Command table**

## **BEFEHLSTABELLE**

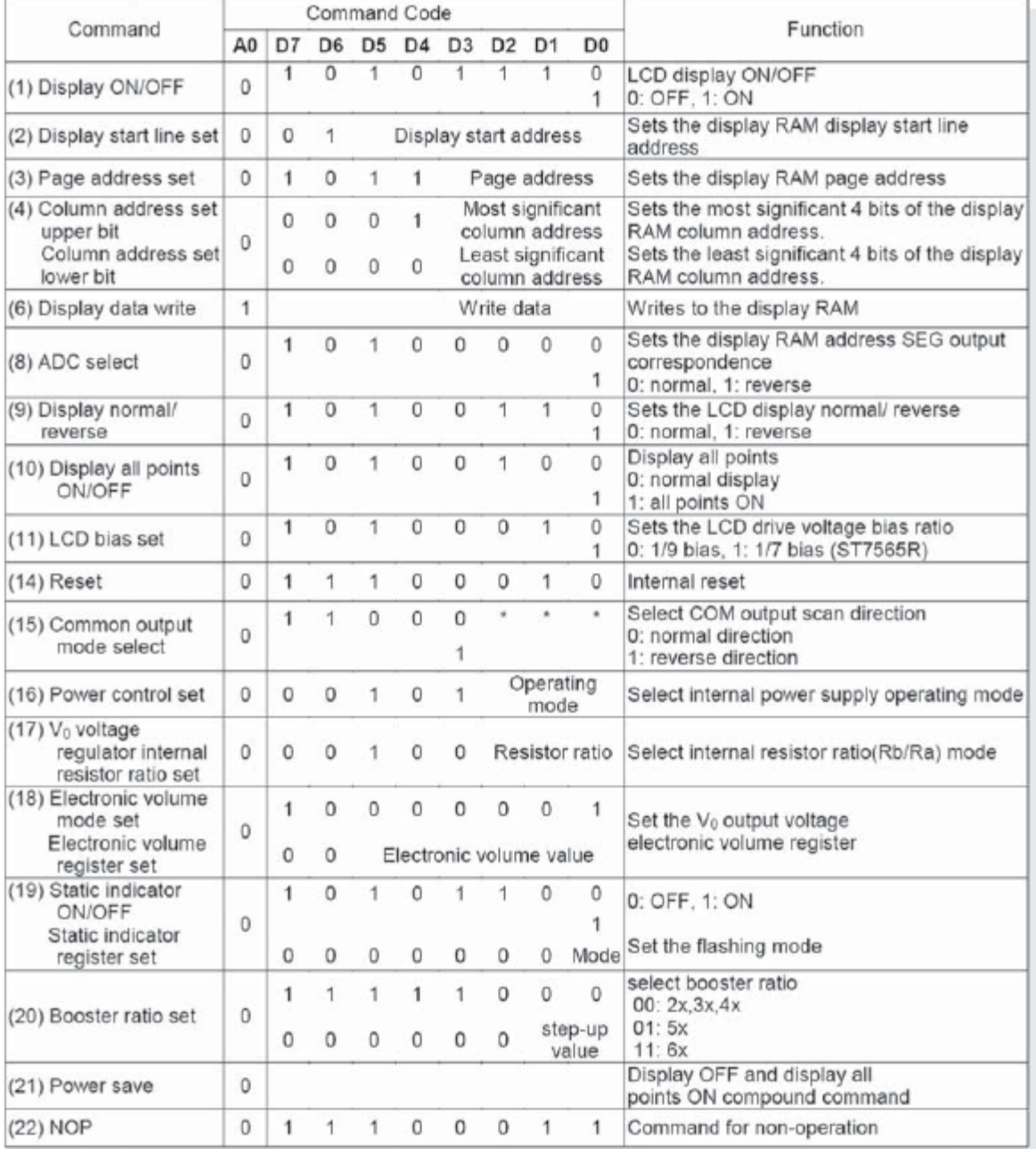

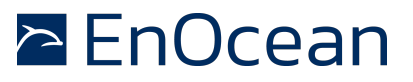

## **55 Initialization example**

### **INITIALISIERUNGSBEISPIEL**

Interne Spannungserzeugung (single supply +2,4V ... +3,3V). Applikationen "LOW POWER" und "WIDE RANGE"

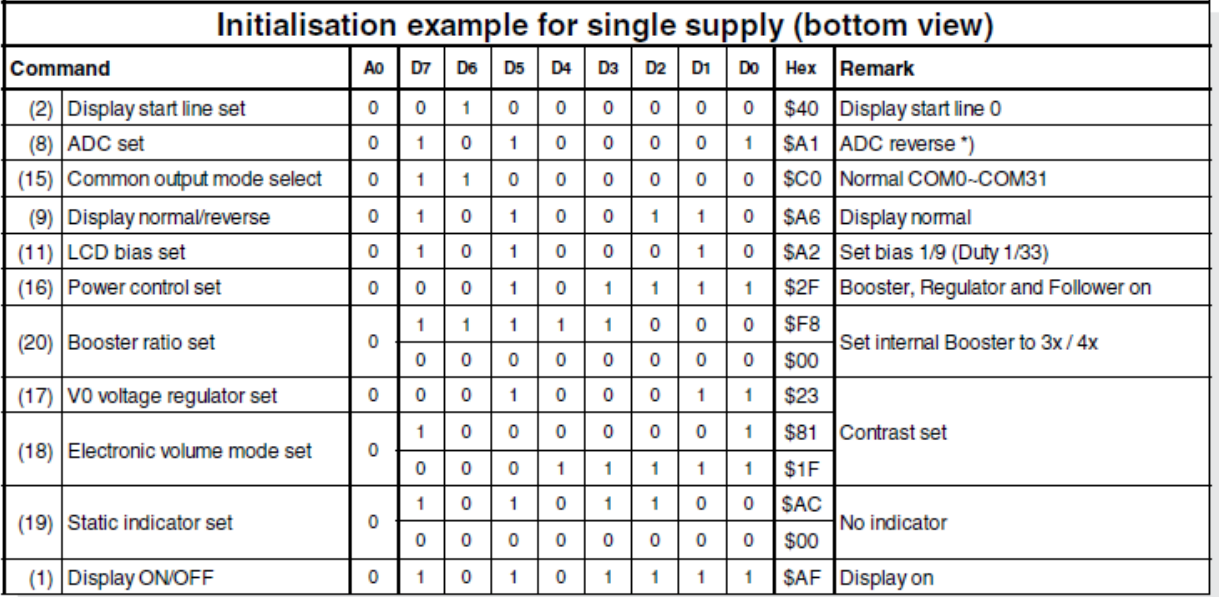

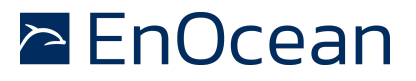

## **56 Appendix room controller display**

### **57 Schematics**

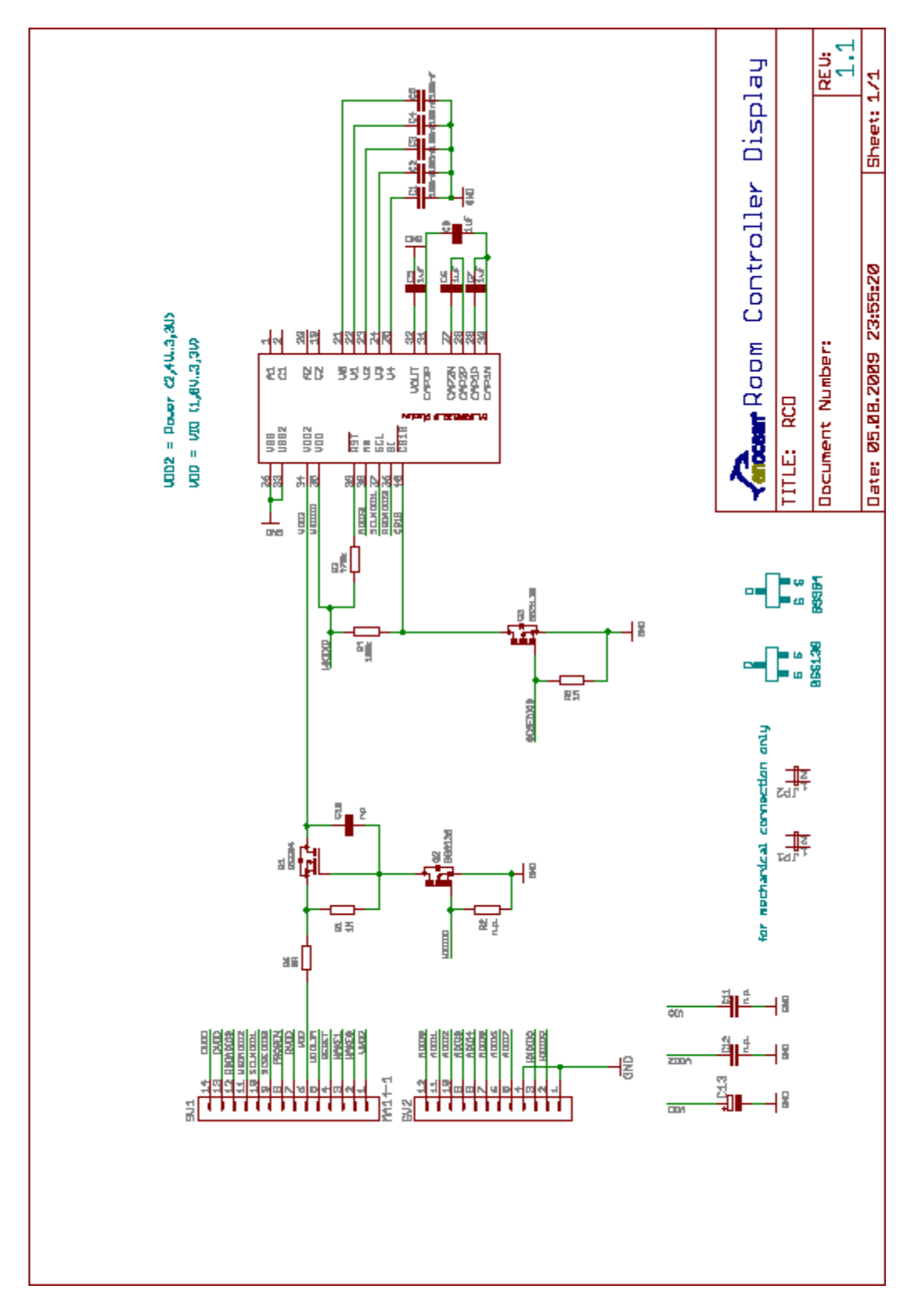

# **PEnOcean**

## SMART ACK – Bi-directional Thermostat with Display

### **58 Bill Of Material**

The list below lists the used components and provides one possible supplier as reference.

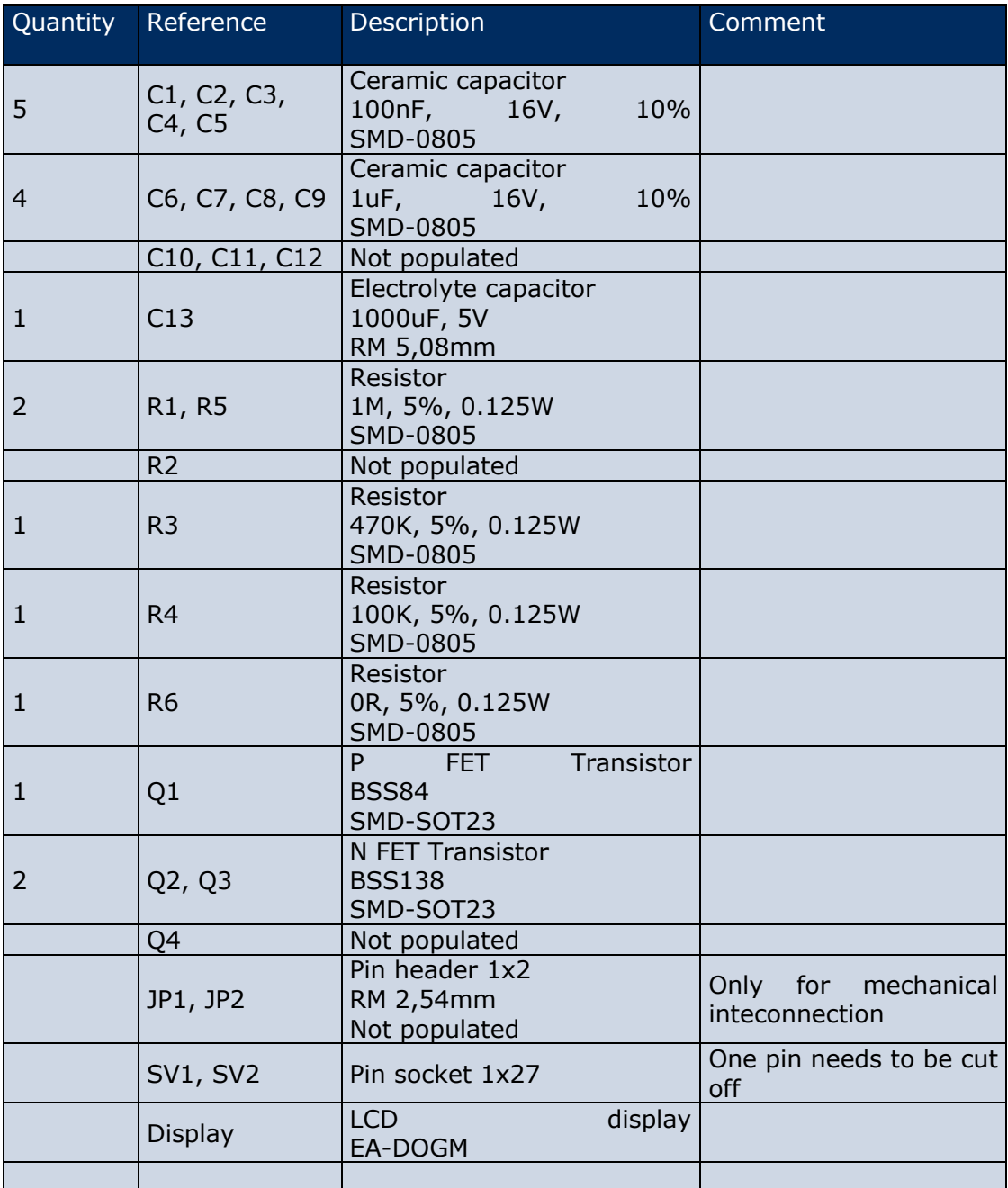

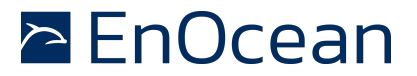

**59 Layout**

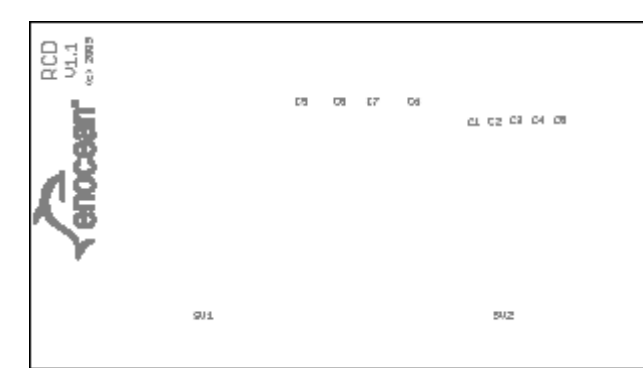

**Figure 38 – Top Silk**

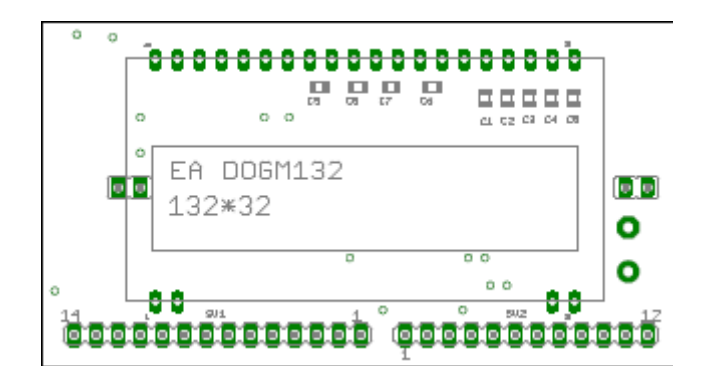

**Figure 39 – Top Placement**

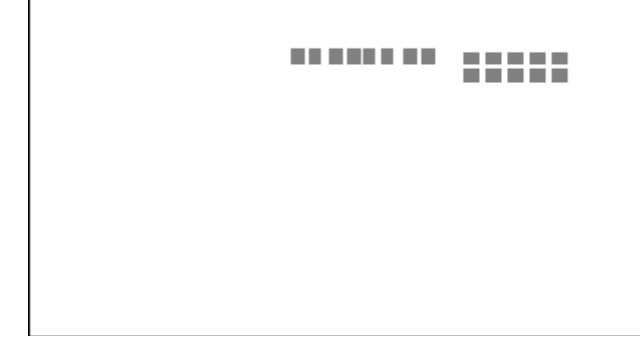

**Figure 40 – Top Solderpaste**

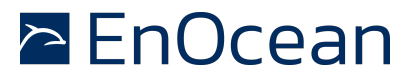

 $00$  $\bullet$  $\odot$ 

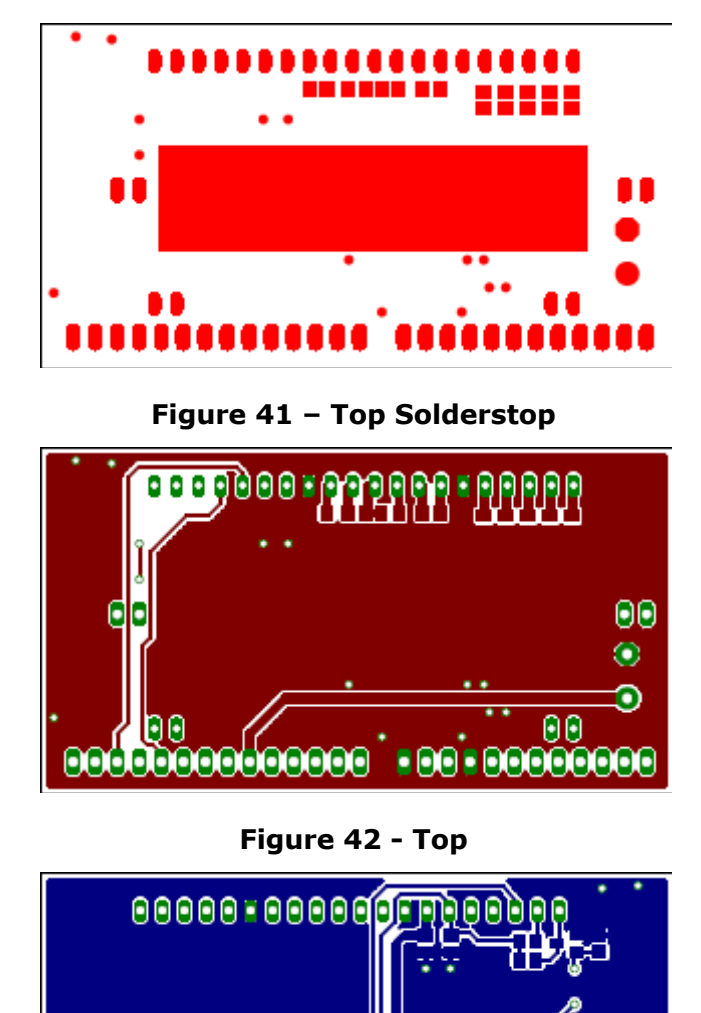

**Figure 43 - Bottom**

aaa

oo oo s

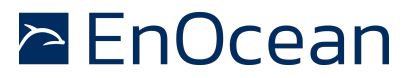

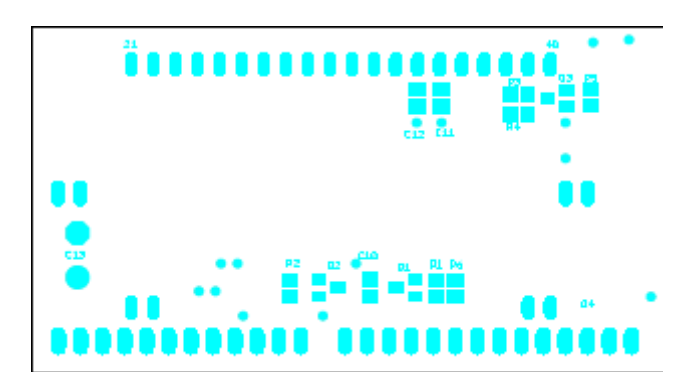

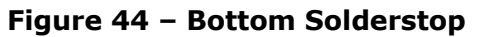

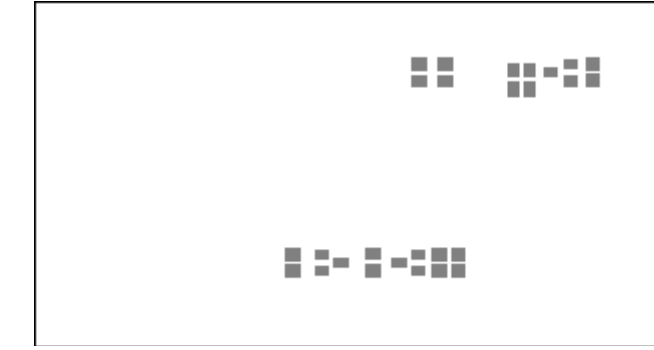

### **Figure 45 –Bottom Solderpaste**

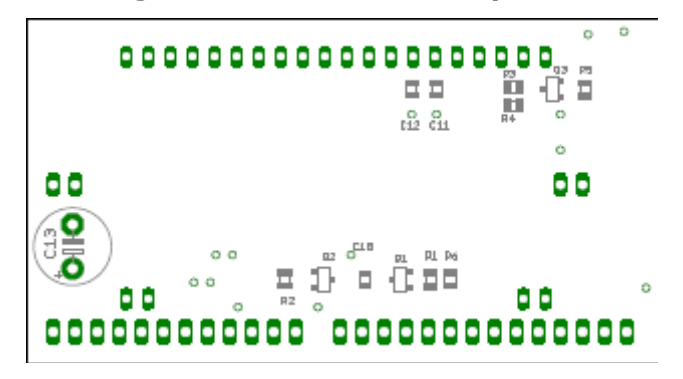

**Figure 46 – Bottom Placement**